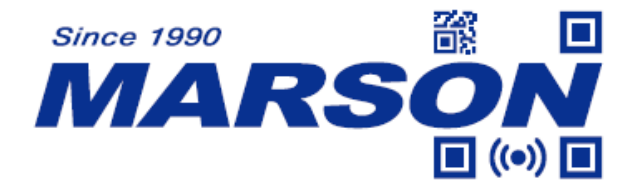

# **Multicode User's Manual V1.1**

**MARSON TECHNOLOGY CO., LTD.**

**6F., No. 108-1, Minquan Rd., Xindian Dist., New Taipei City, 23141 , Taiwan (R.O.C.)**

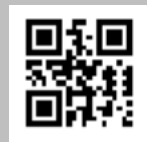

**TEL: +886-2-2218-1633 www.marson.com**.**tw**

# **Revision History**

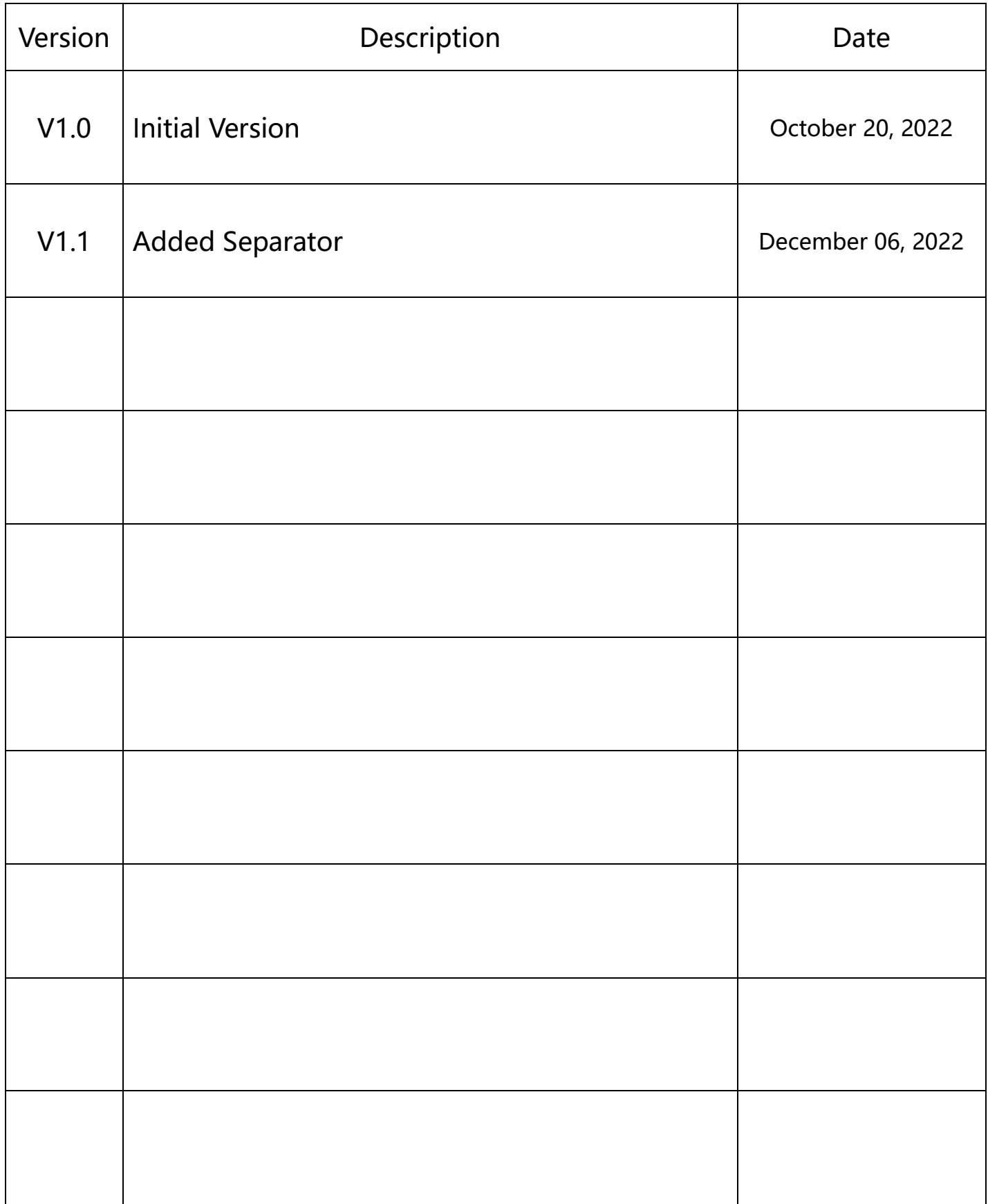

# **Contents**

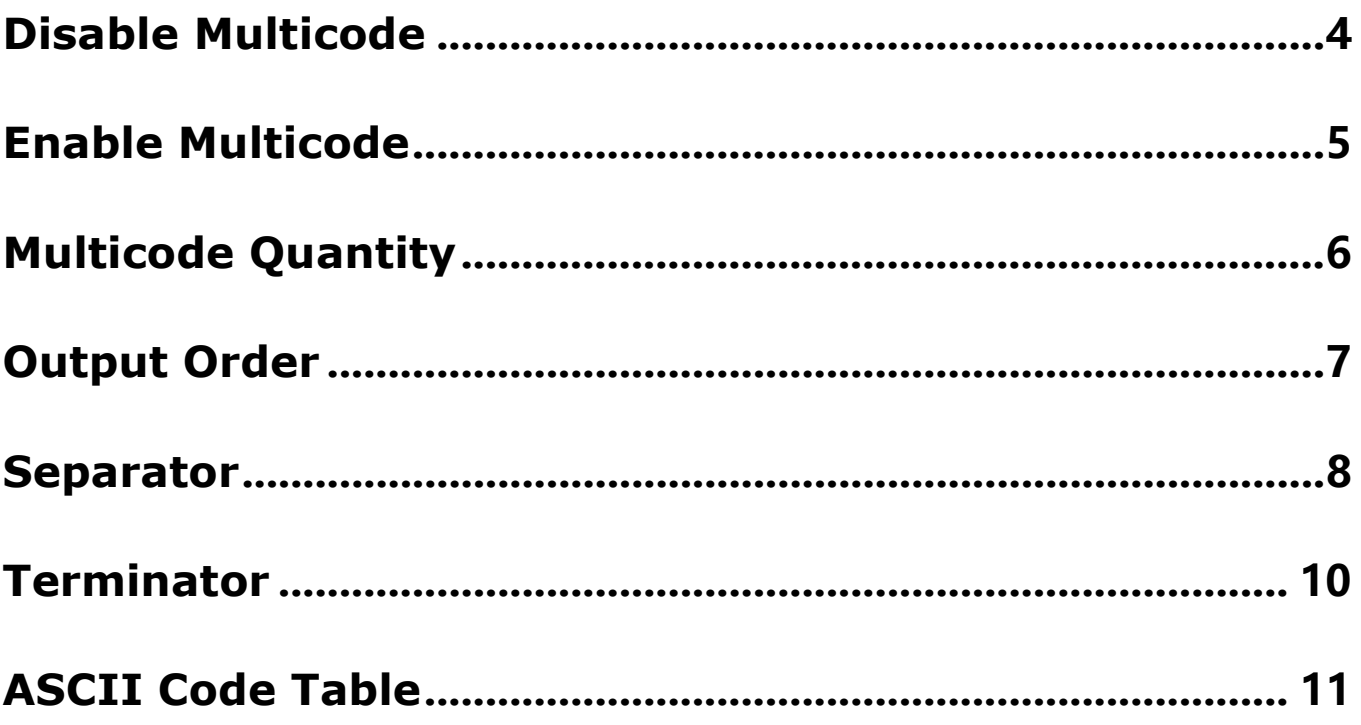

# <span id="page-3-0"></span>**Disable Multicode**

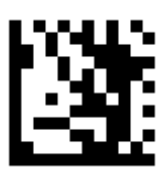

Enter Programming Mode

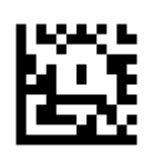

Disable Multicode\*\*

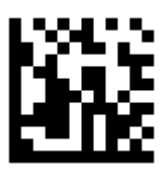

# <span id="page-4-0"></span>**Enable Multicode**

When enabled, up to 4 barcodes can be read at a time.

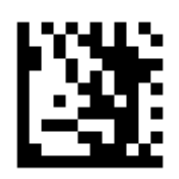

Enter Programming Mode

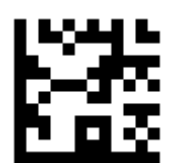

#### Enable Multicode

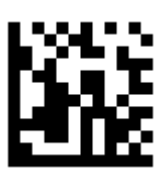

# <span id="page-5-0"></span>**Multicode Quantity**

The number of barcodes to be read at a time.

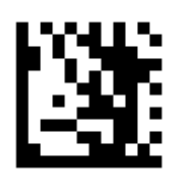

Enter Programming Mode

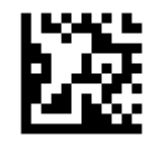

2 Barcodes 3 Barcodes

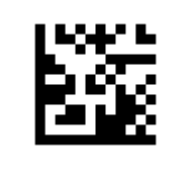

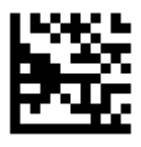

4 Barcodes

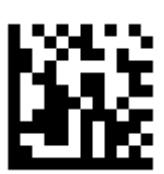

# <span id="page-6-0"></span>**Output Order**

The order of output for one multicode read.

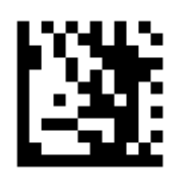

Enter Programming Mode

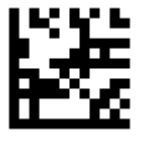

From Top to Bottom\*\* From Left to Right

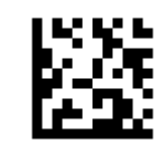

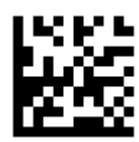

From Bottom to Top From Right to Left

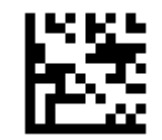

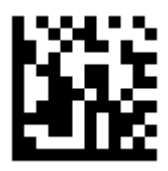

#### <span id="page-7-0"></span>**Separator**

The separator of multicode data is semicolon ( ; ) by default

To configure separator as # :

- 1. Scan "Enter Programming Mode"
- 2. Scan "Set Separator"
- 3. Scan "#" from ASCII Code Table
- 4. Scan "Exit Programming Mode"

To configure separator as space

- 1. Scan "Enter Programming Mode"
- 2. Scan "Set Separator"
- 3. Scan "space" from ASCII Code Table
- 4. Scan "Exit Programming Mode"

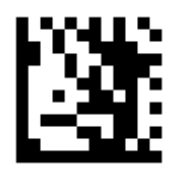

Enter Programming Mode

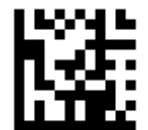

Set Separator

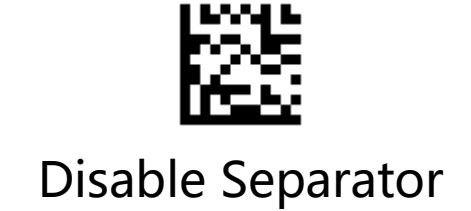

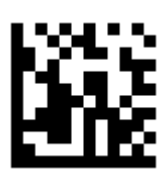

# <span id="page-9-0"></span>**Terminator**

The terminating character of multicode data is CR by default

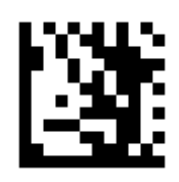

Enter Programming Mode

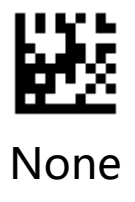

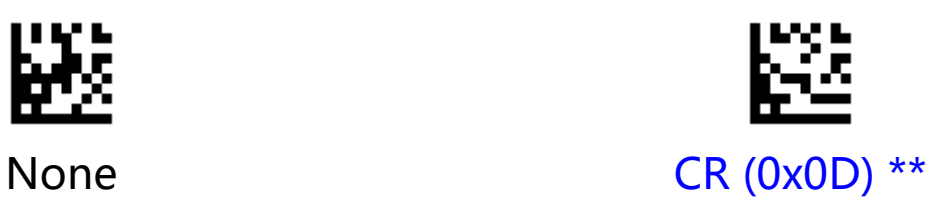

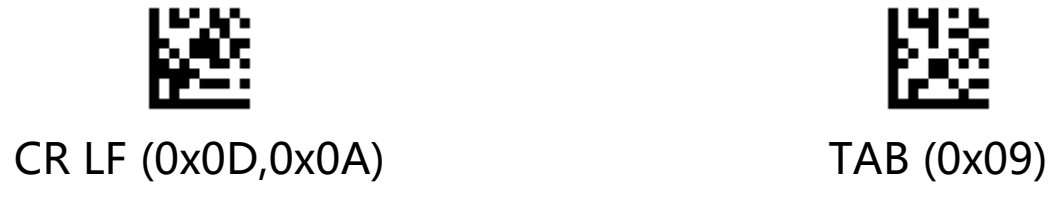

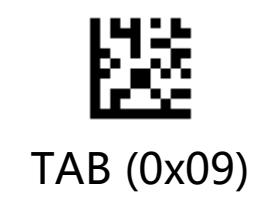

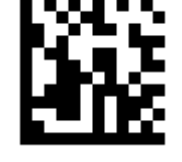

### <span id="page-10-0"></span>**ASCII Code Table**

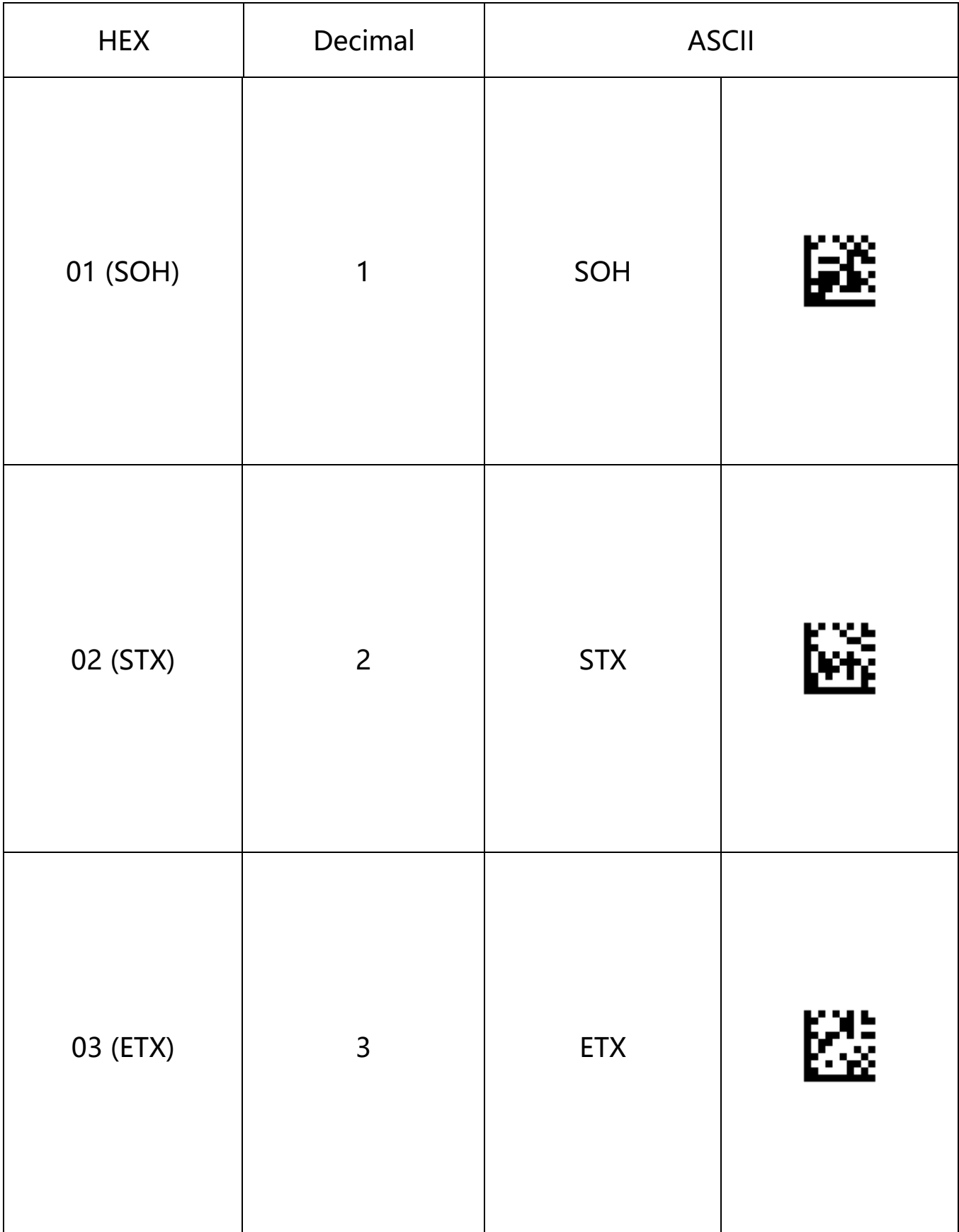

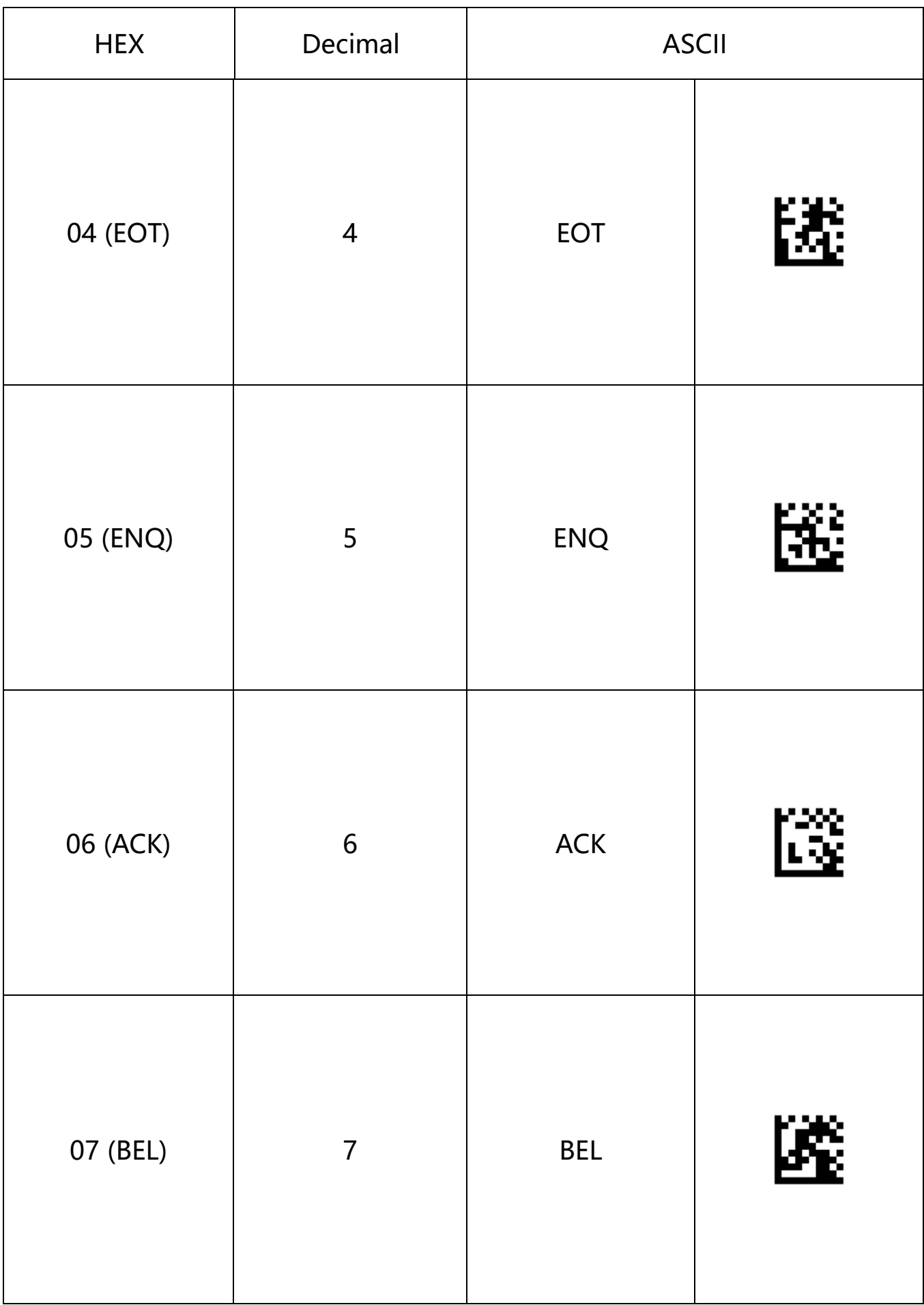

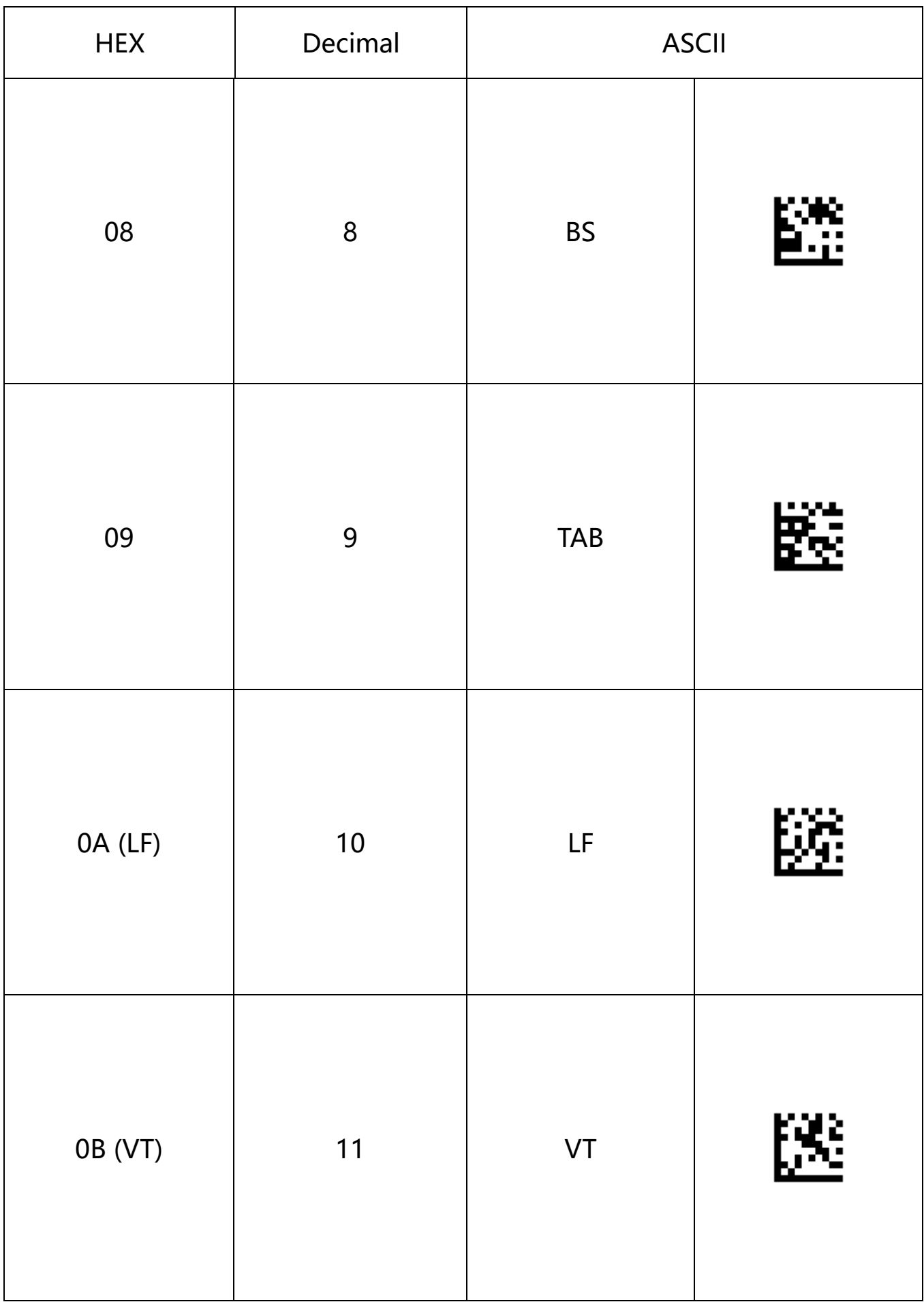

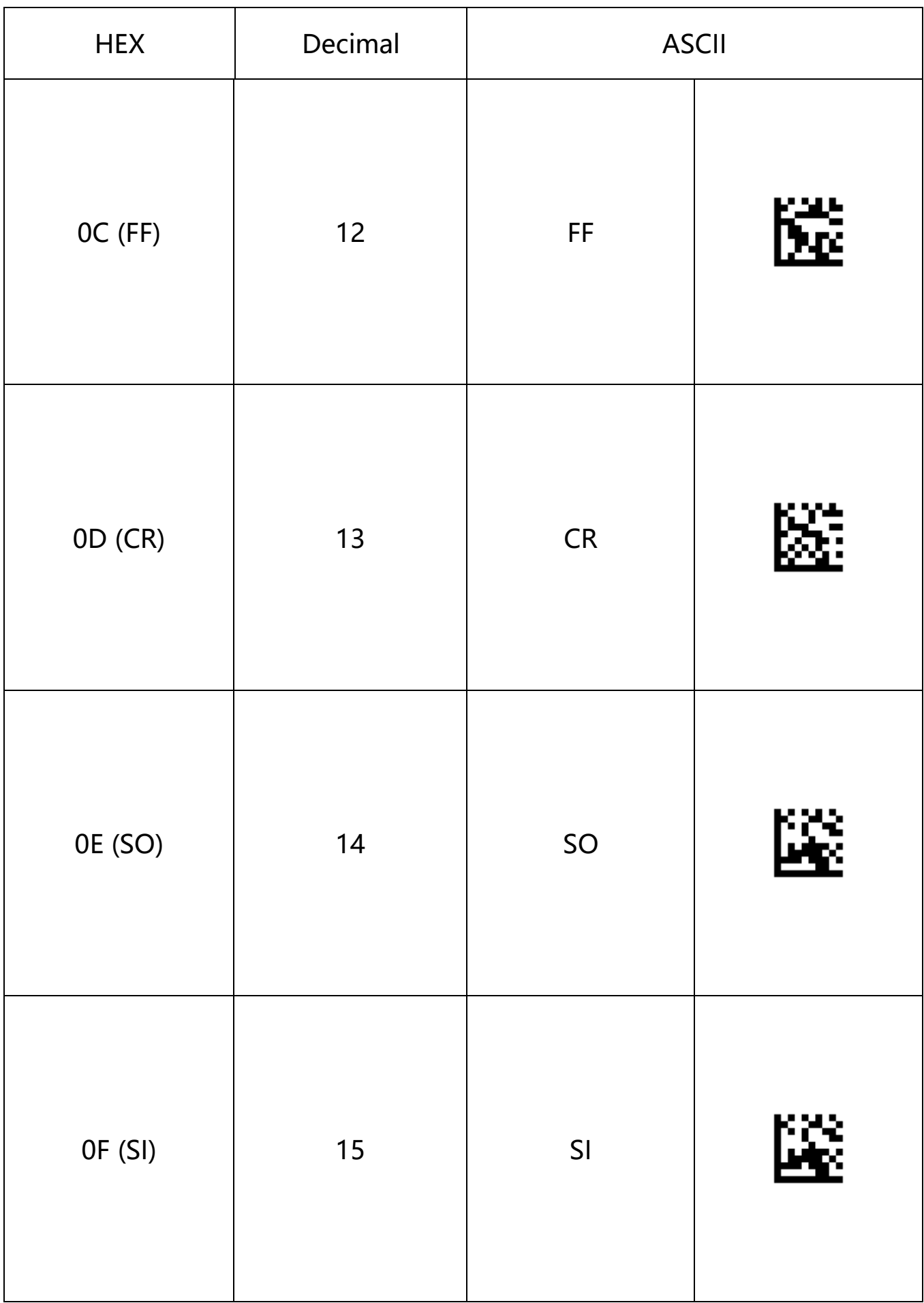

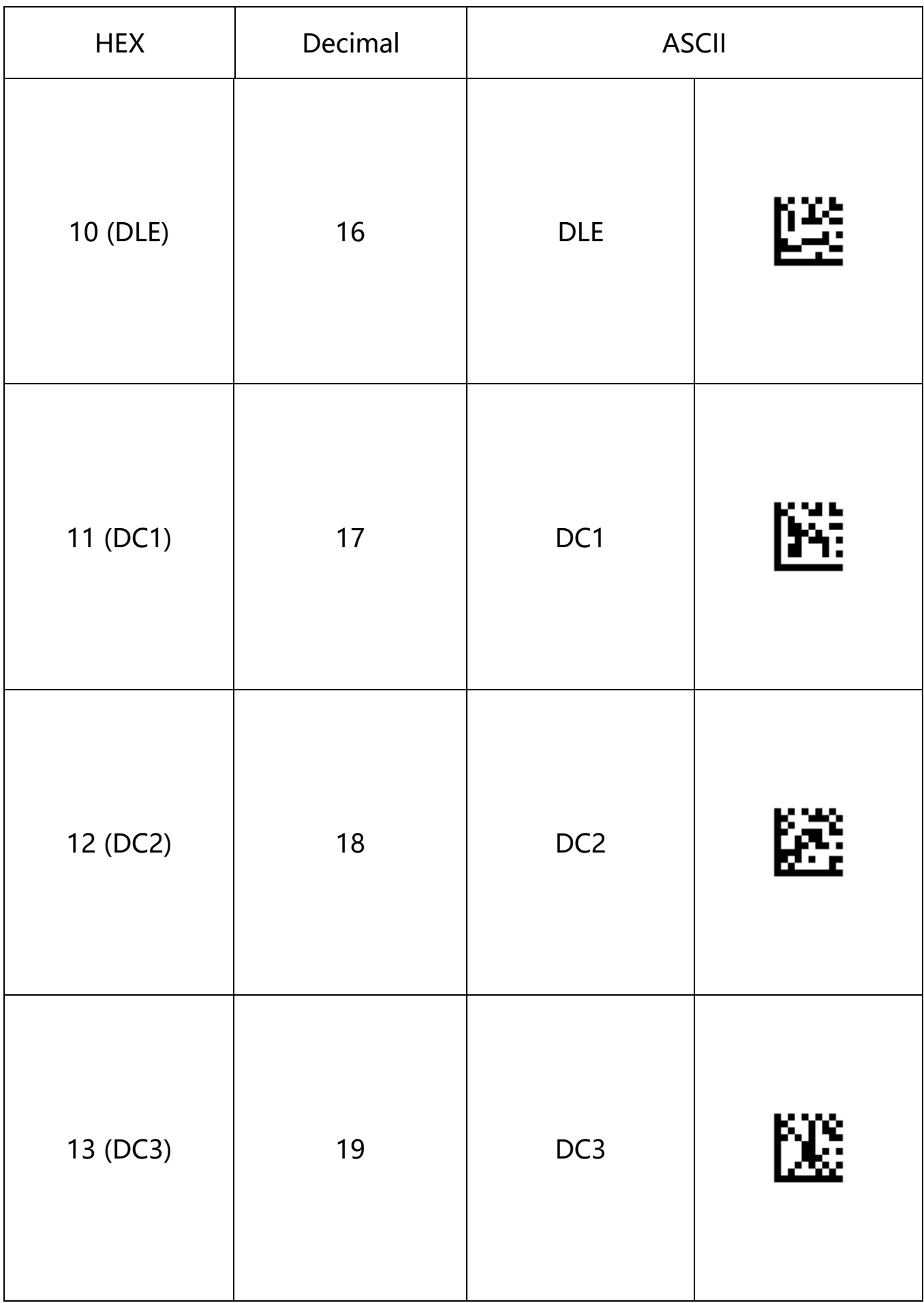

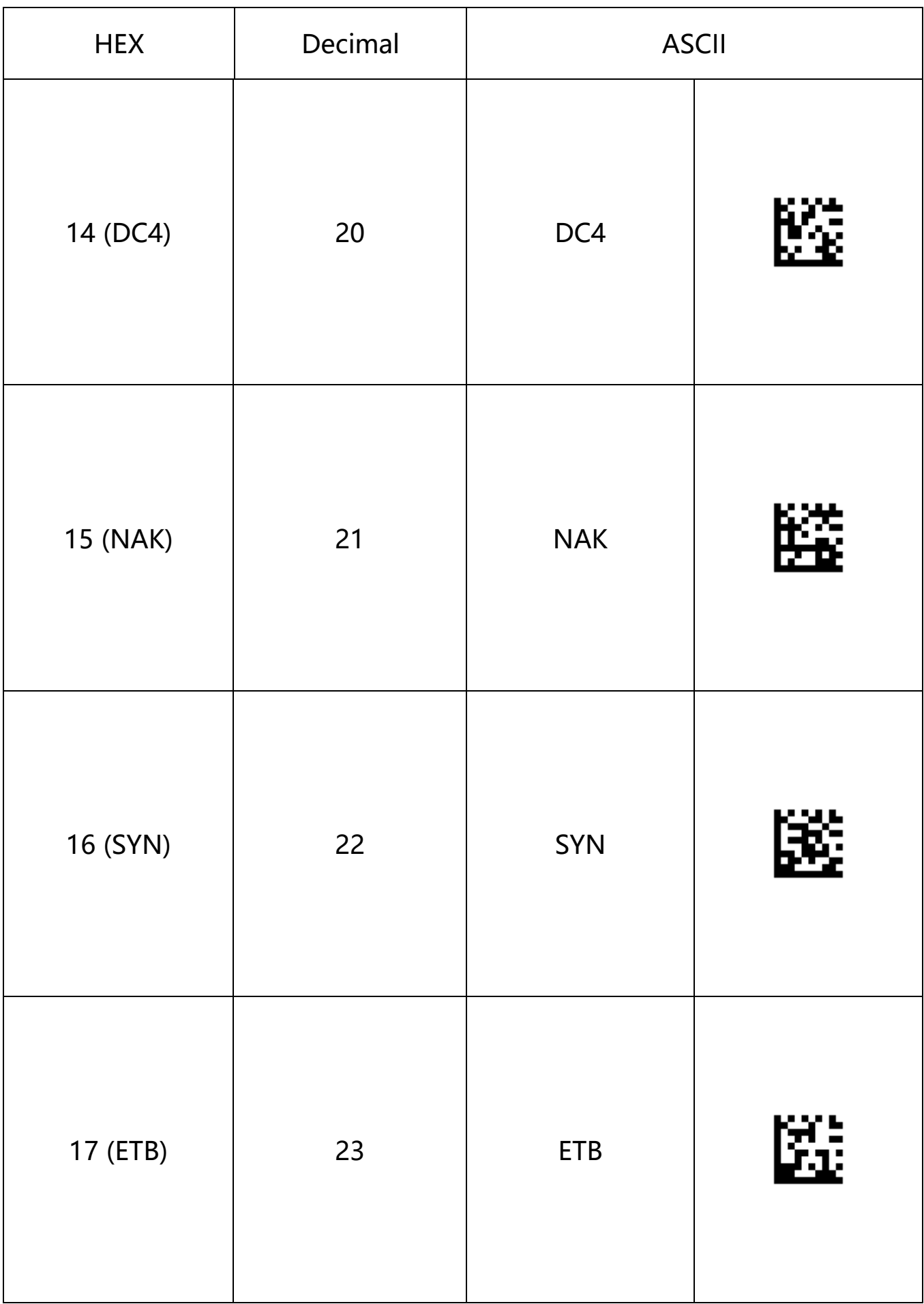

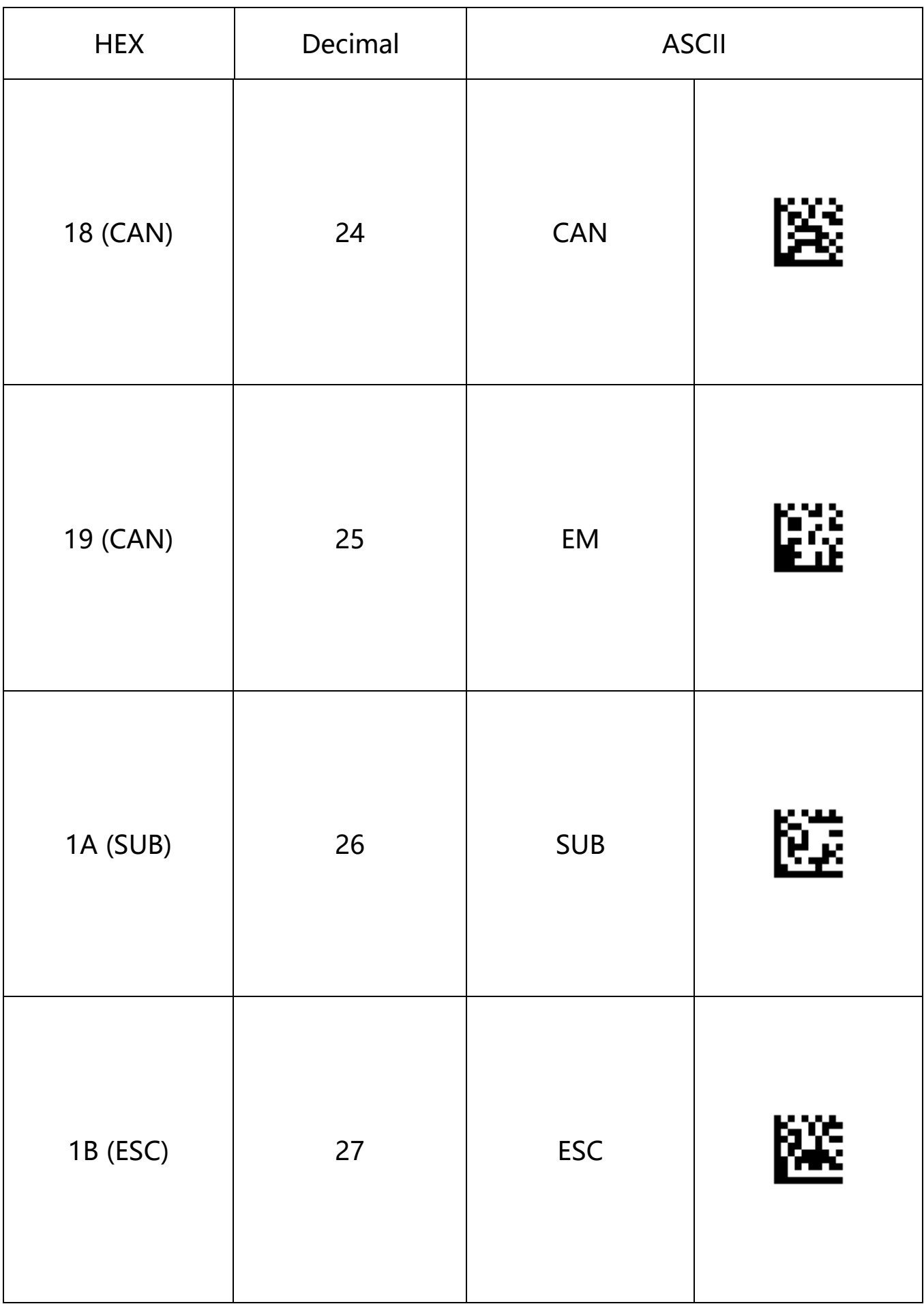

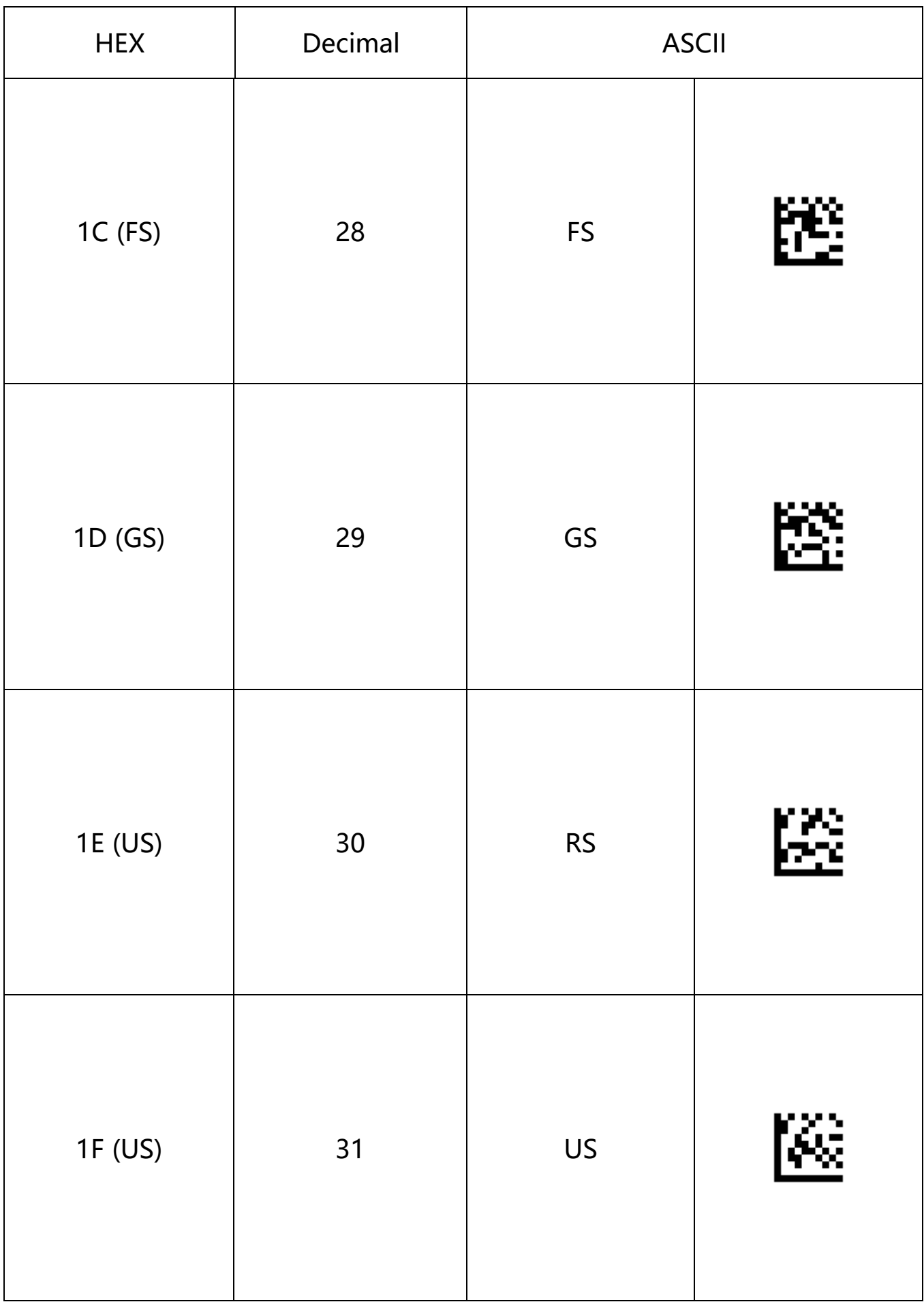

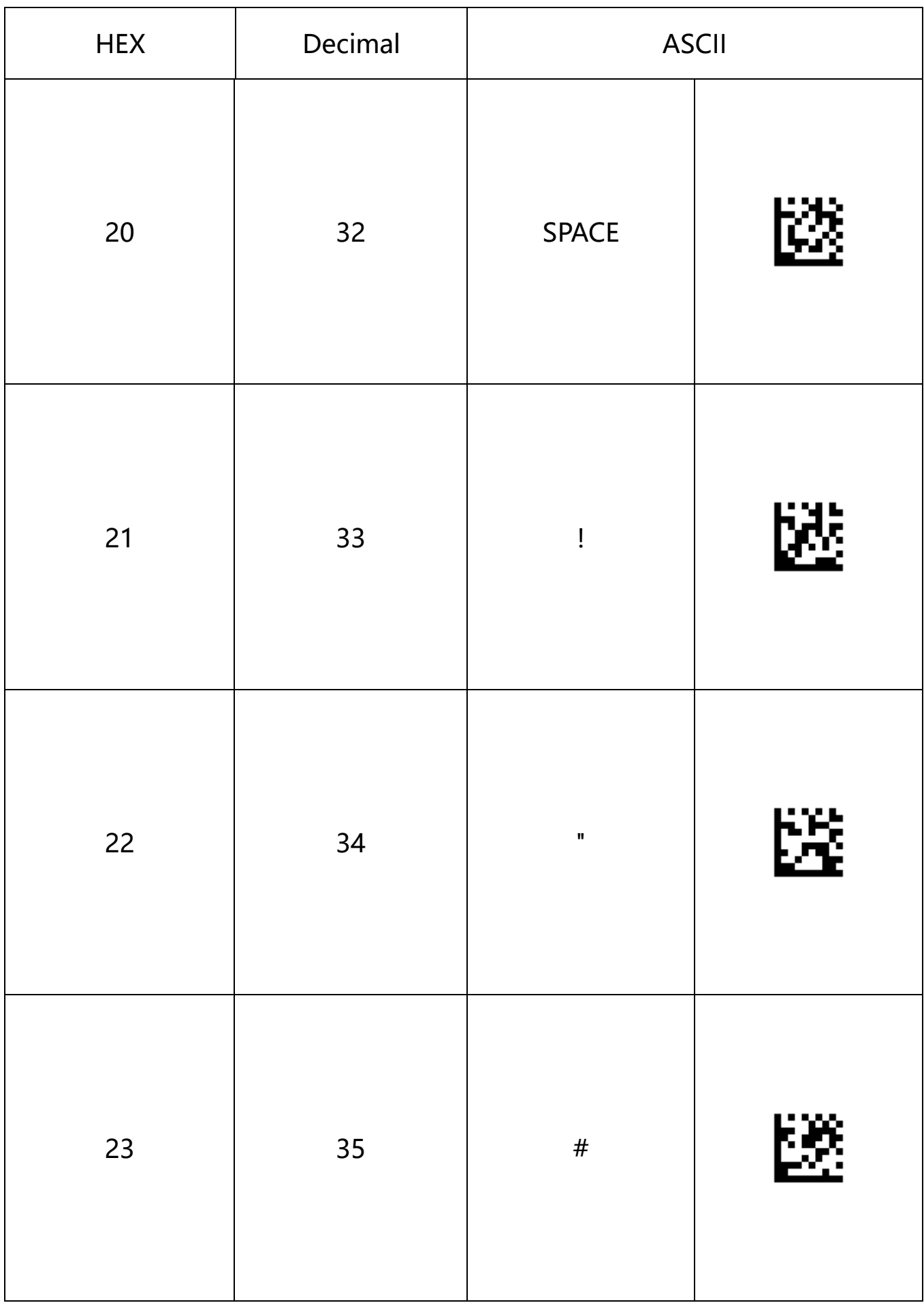

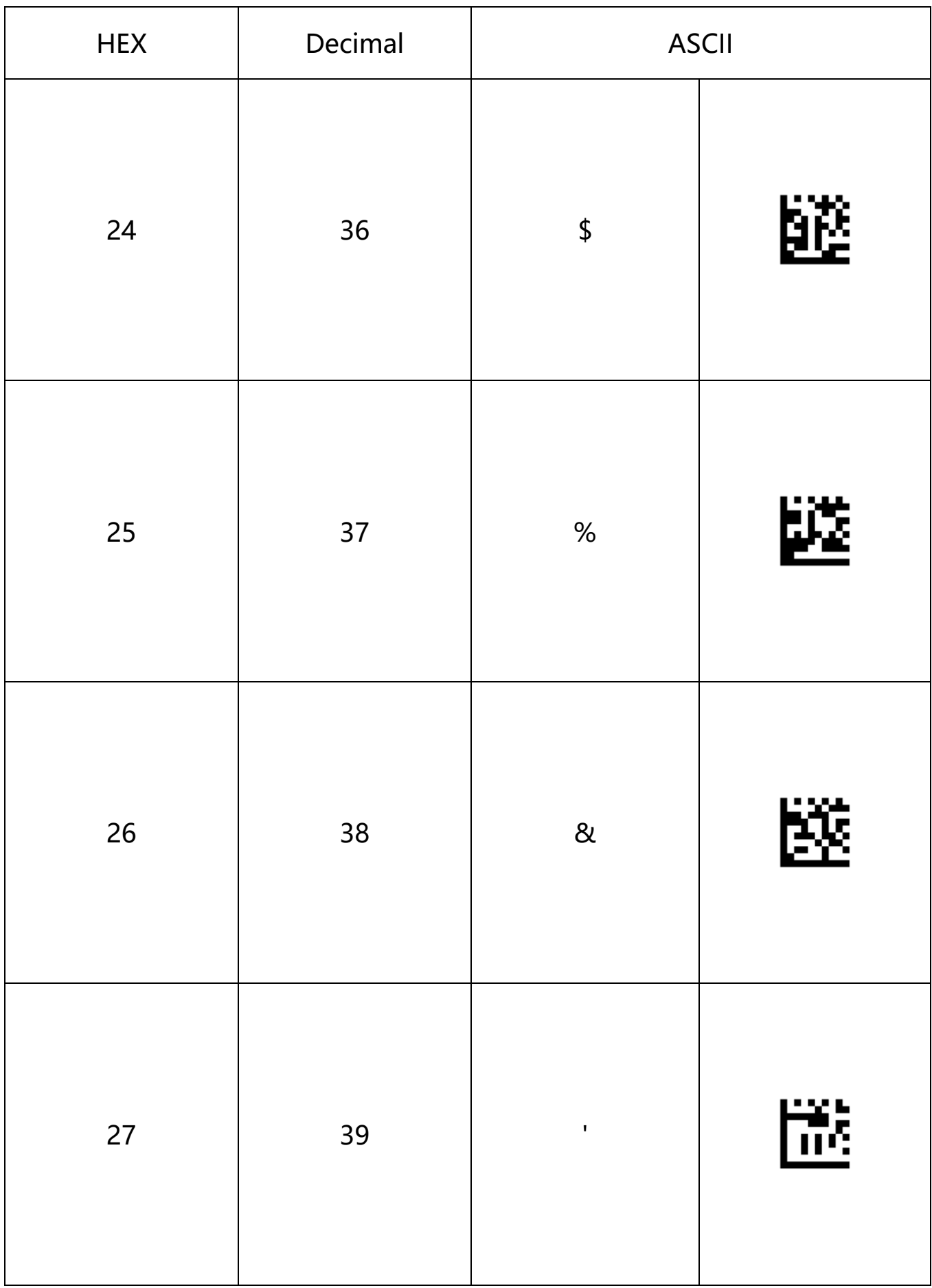

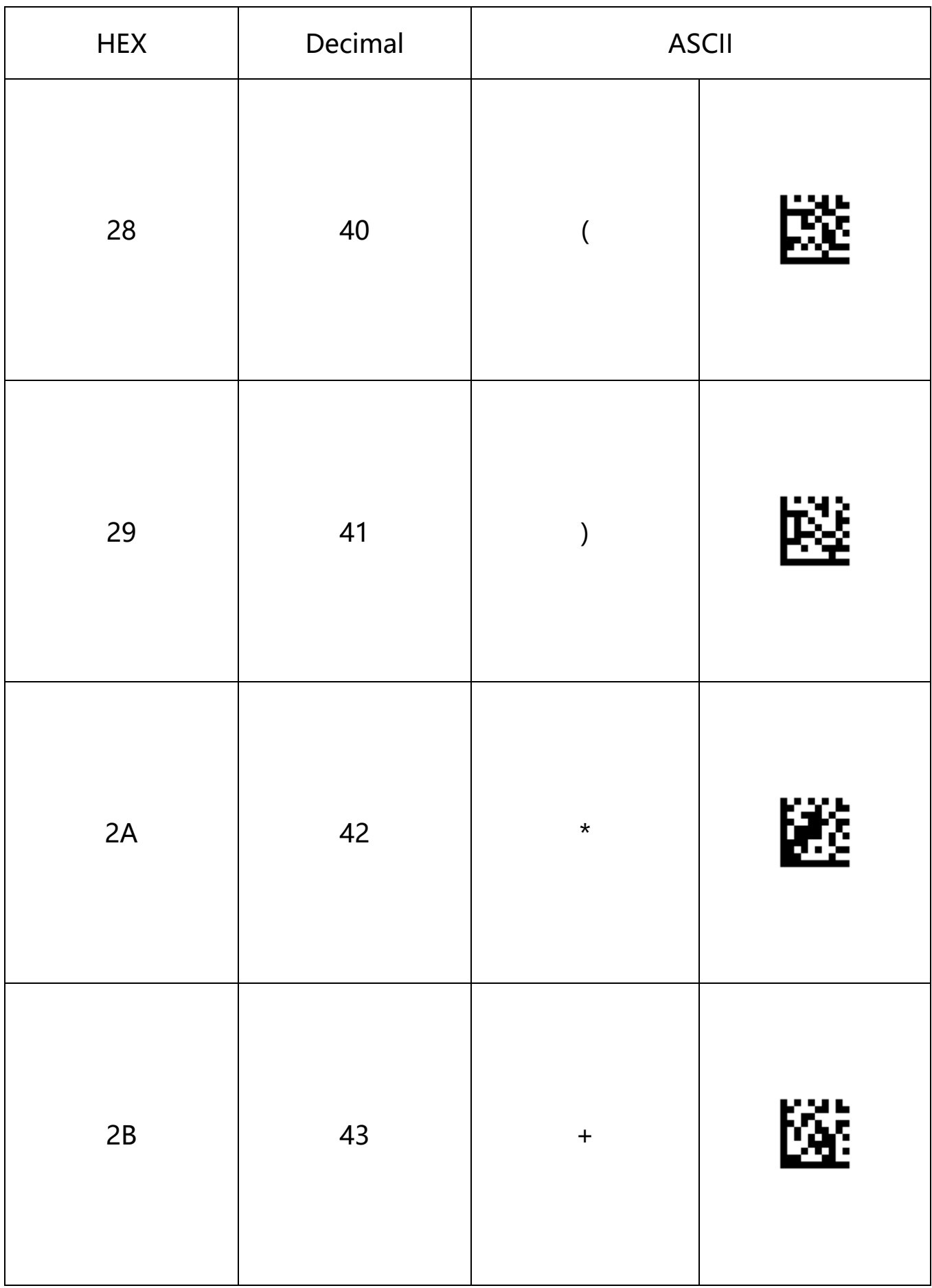

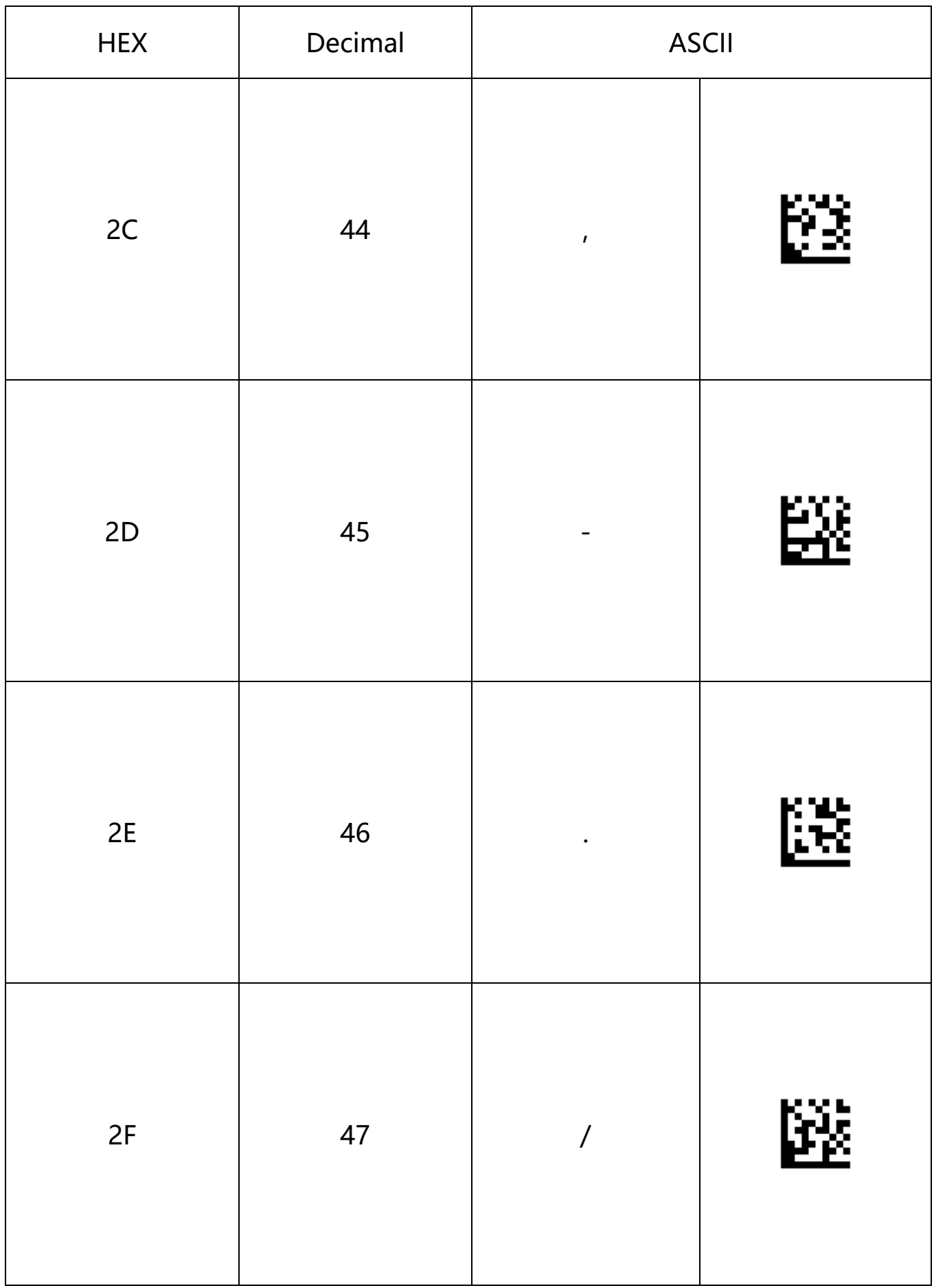

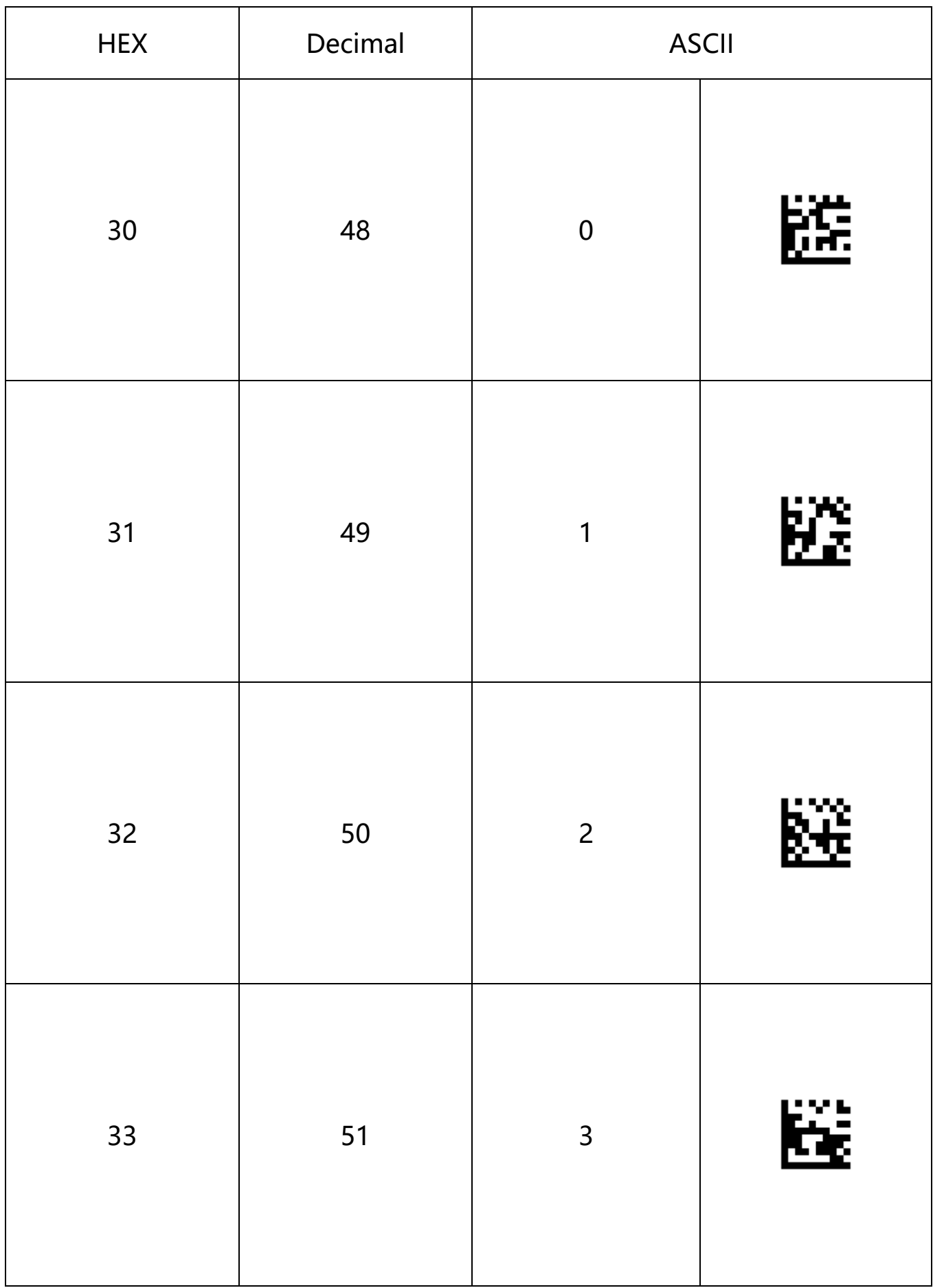

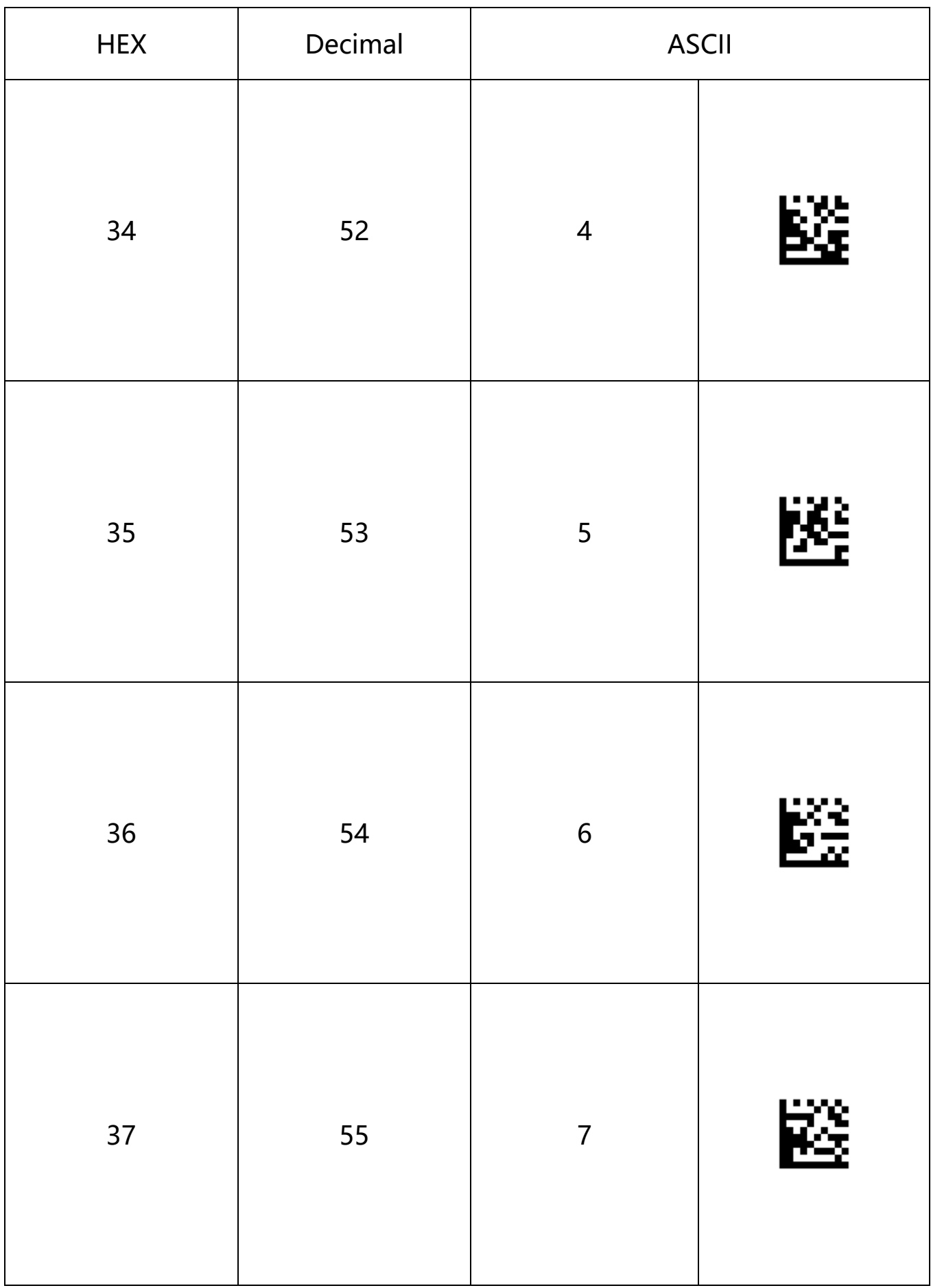

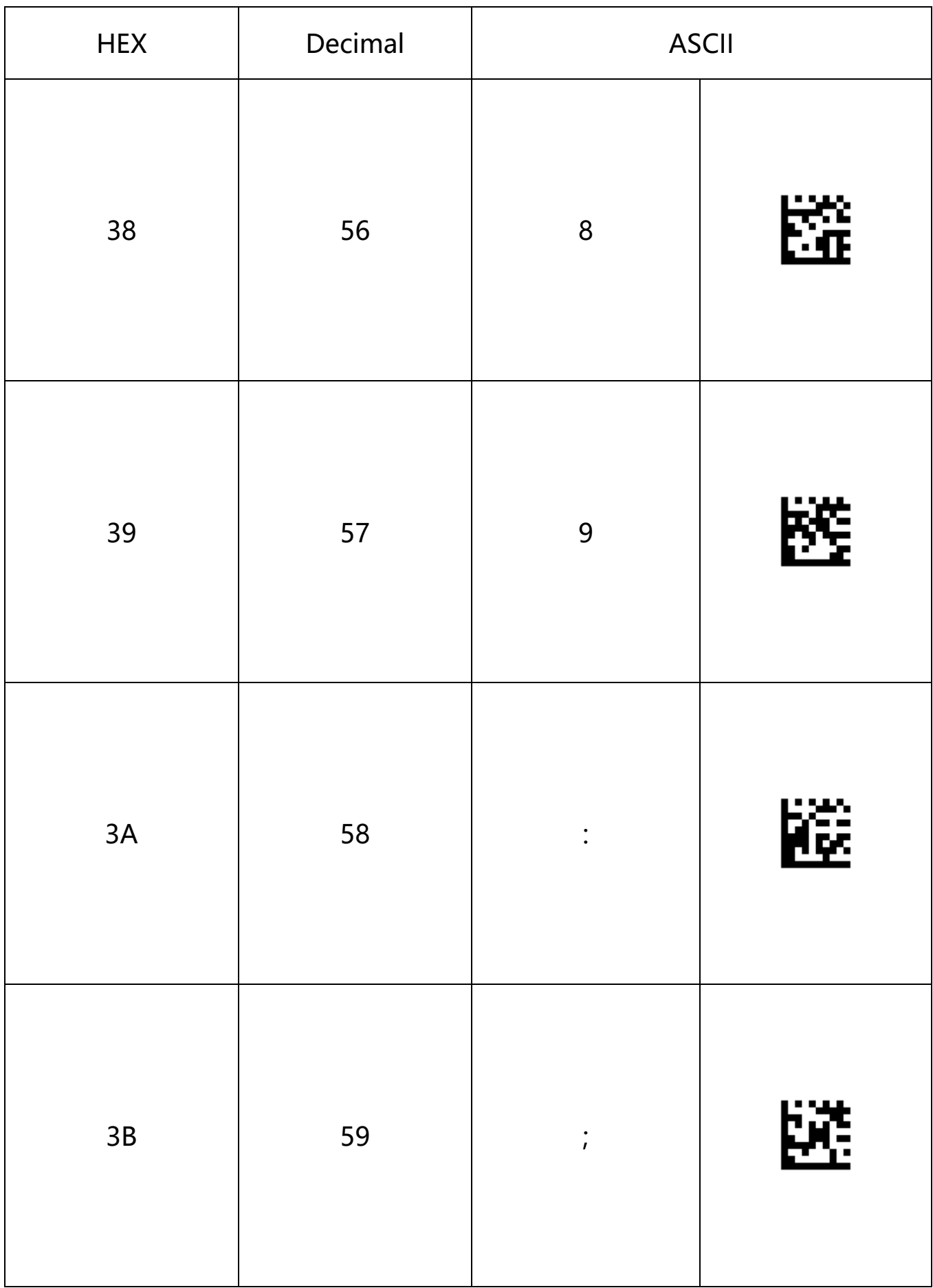

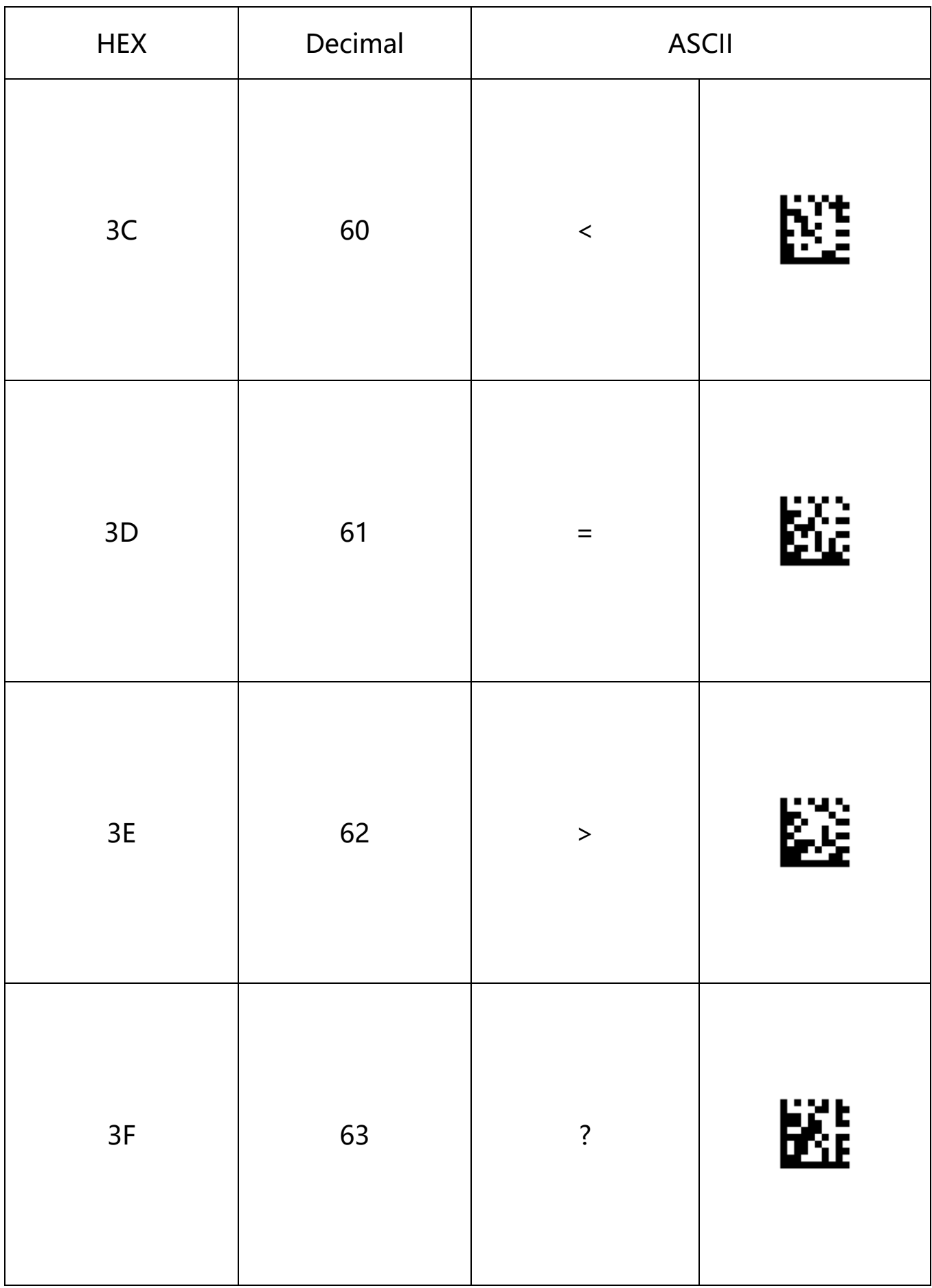

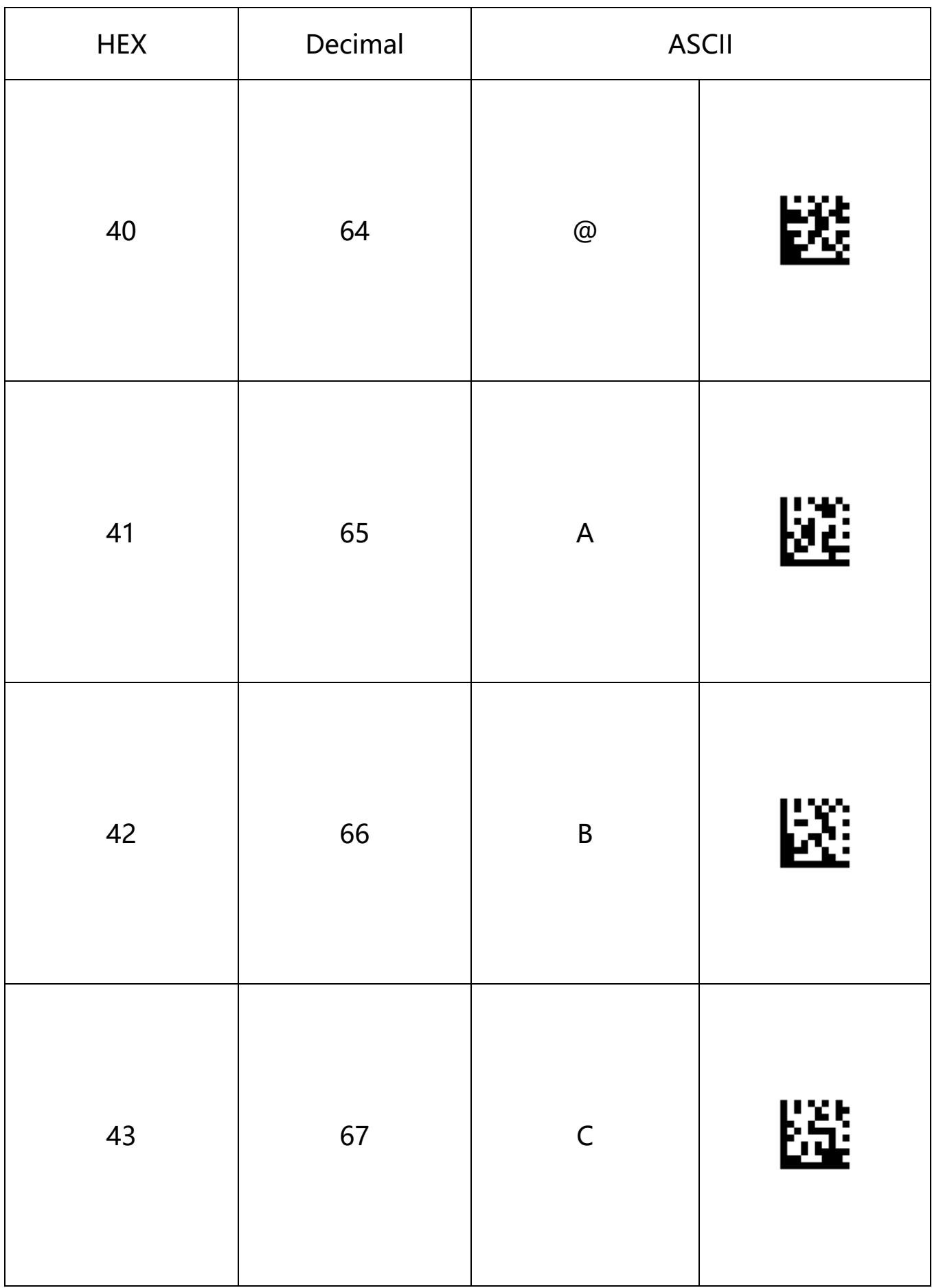

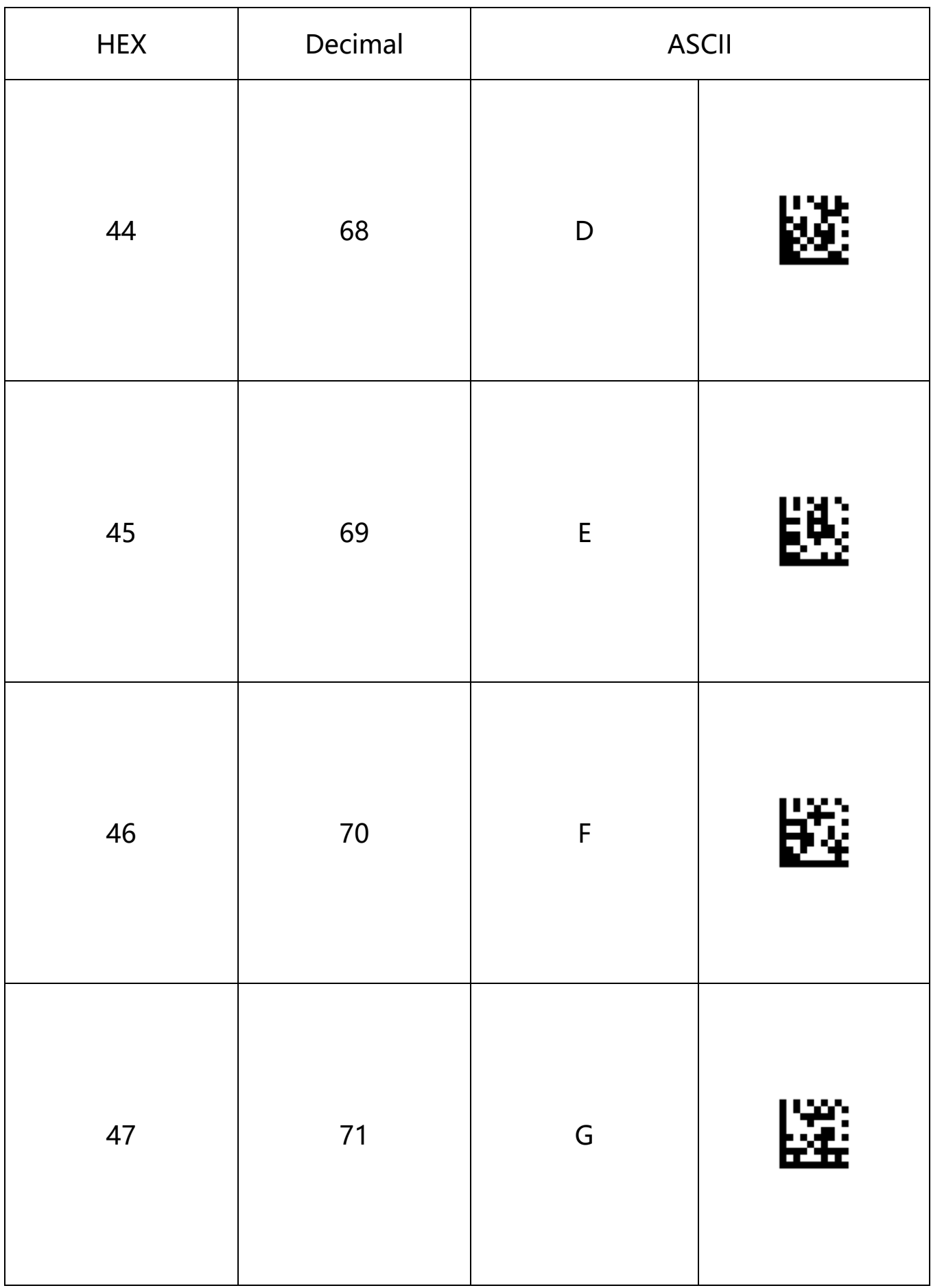

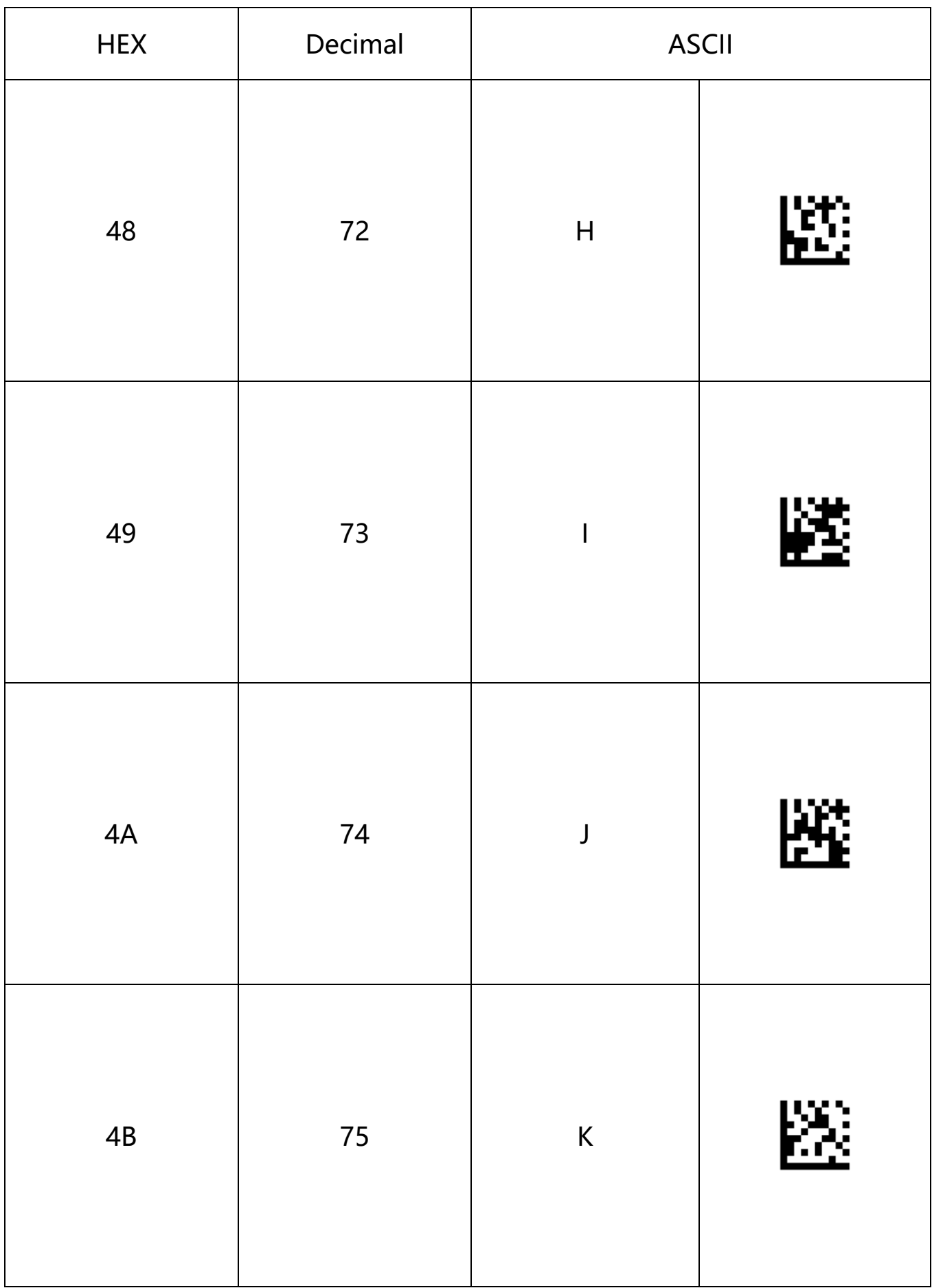

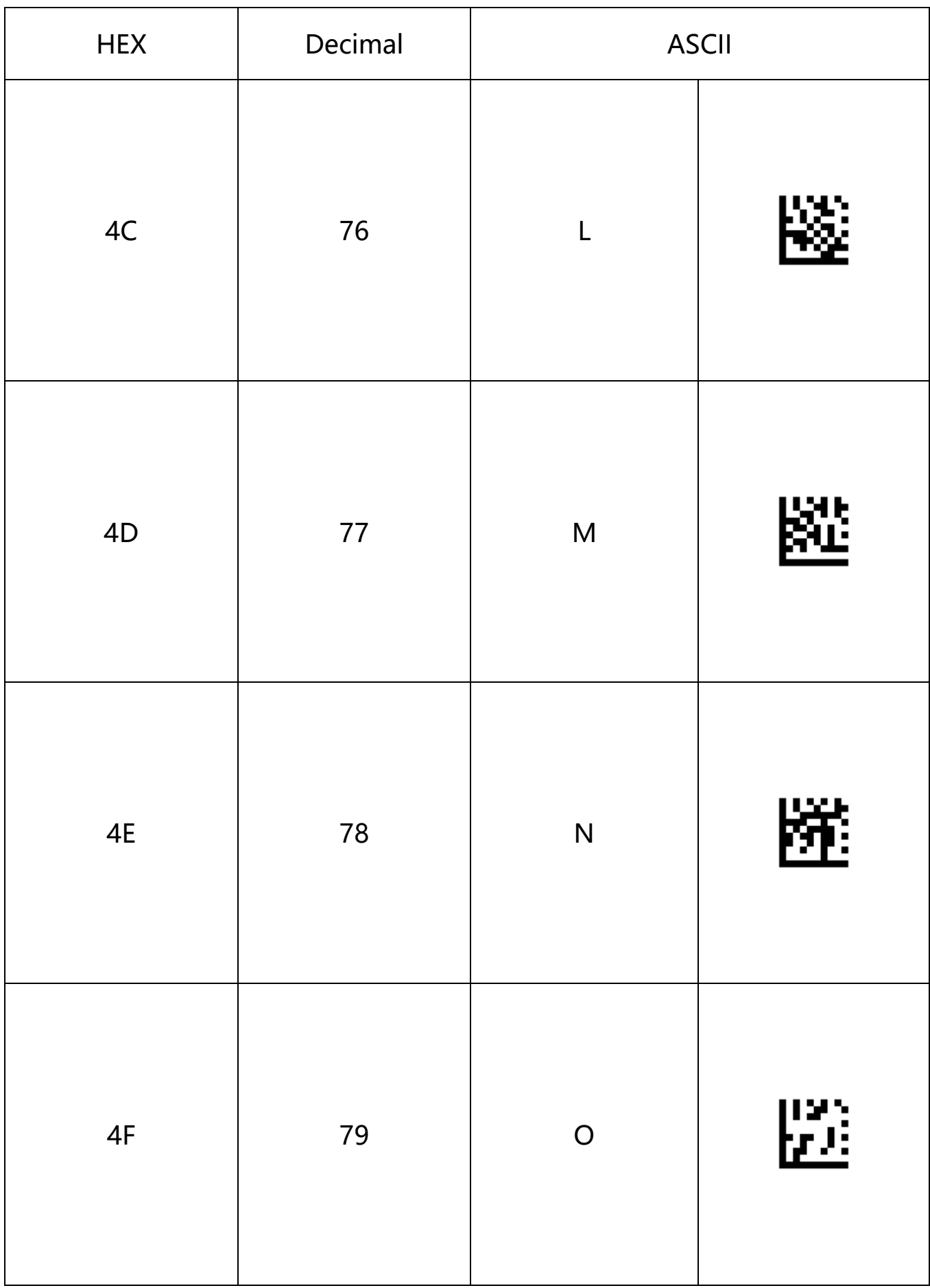

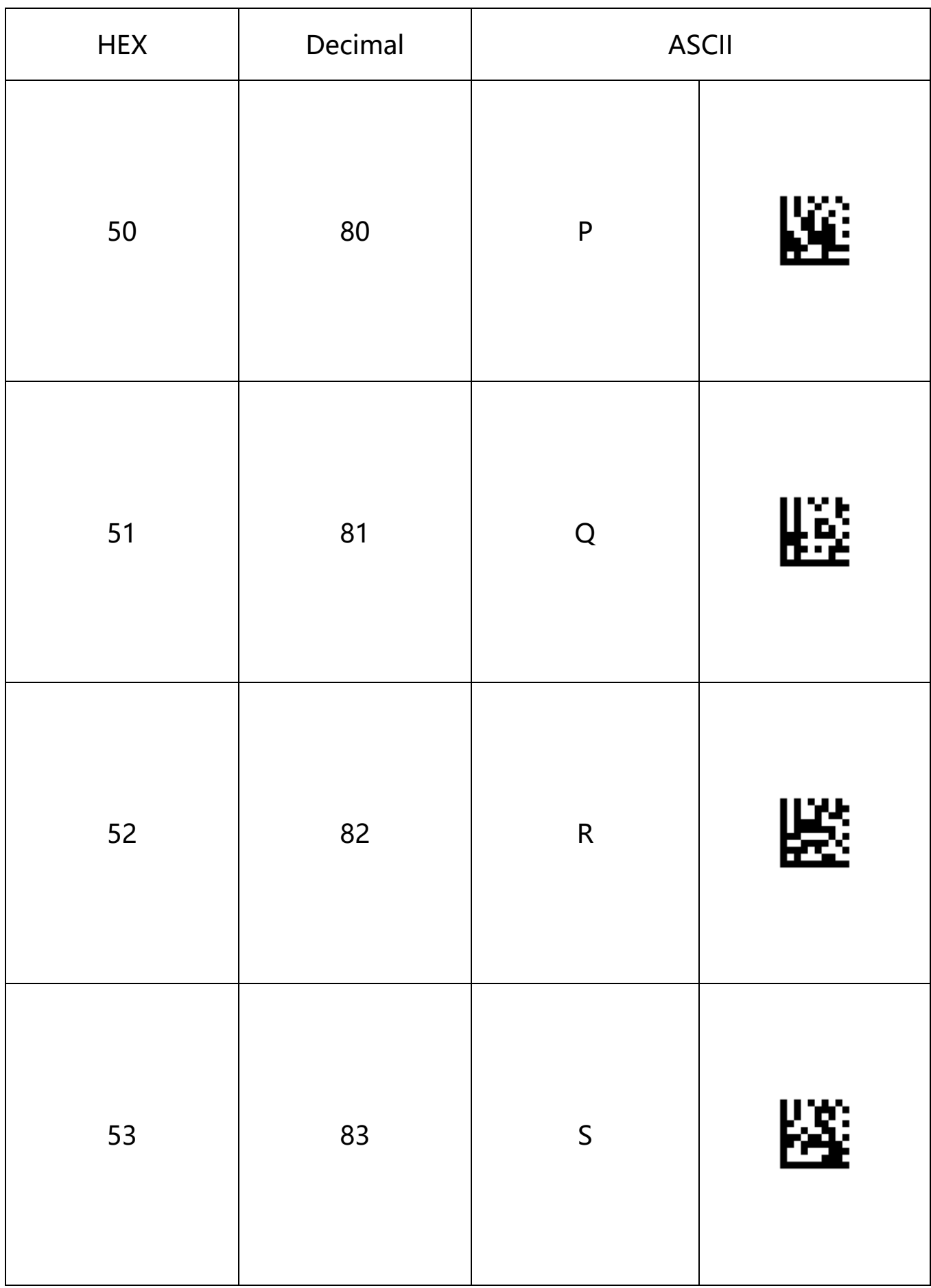

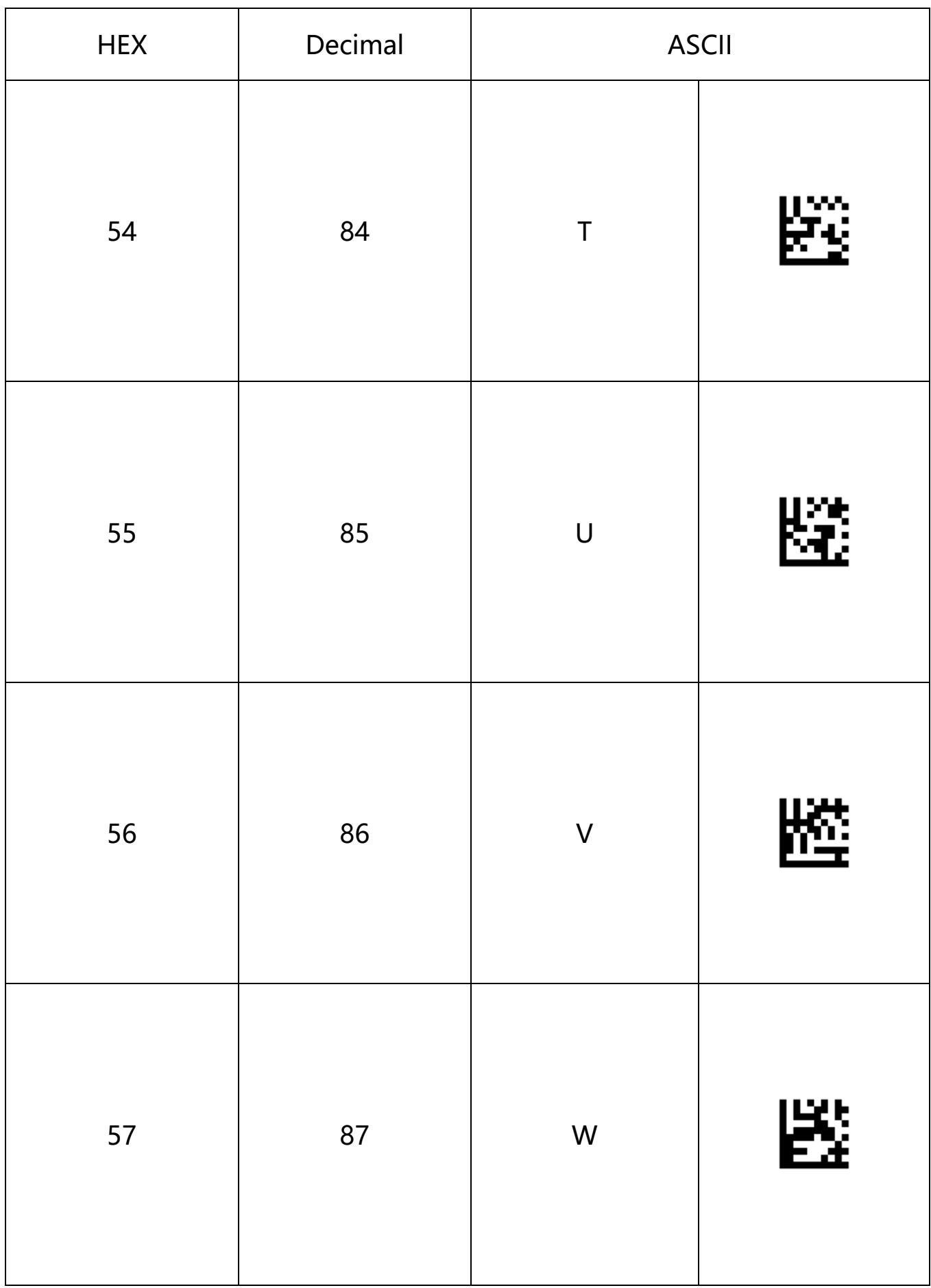

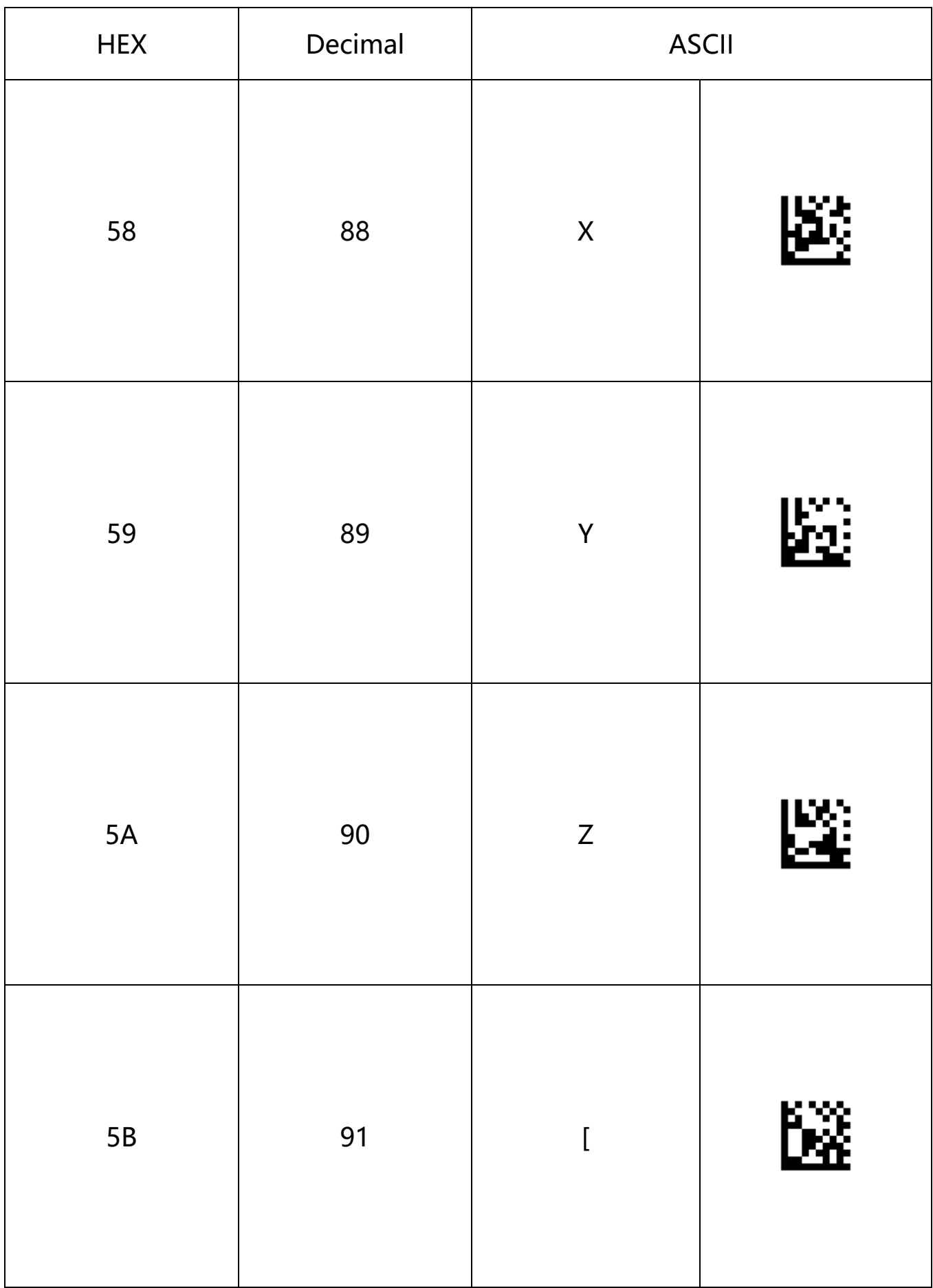

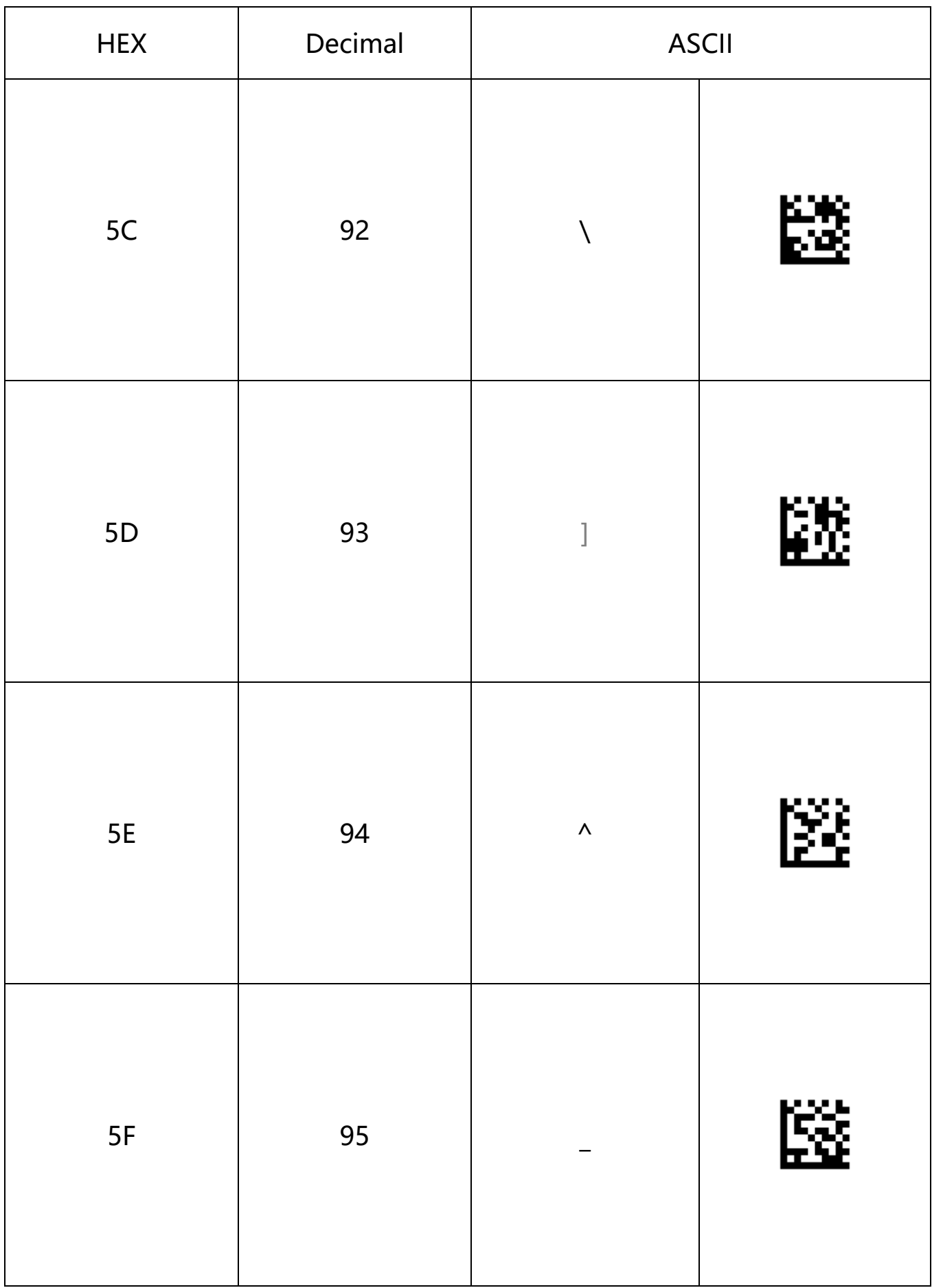

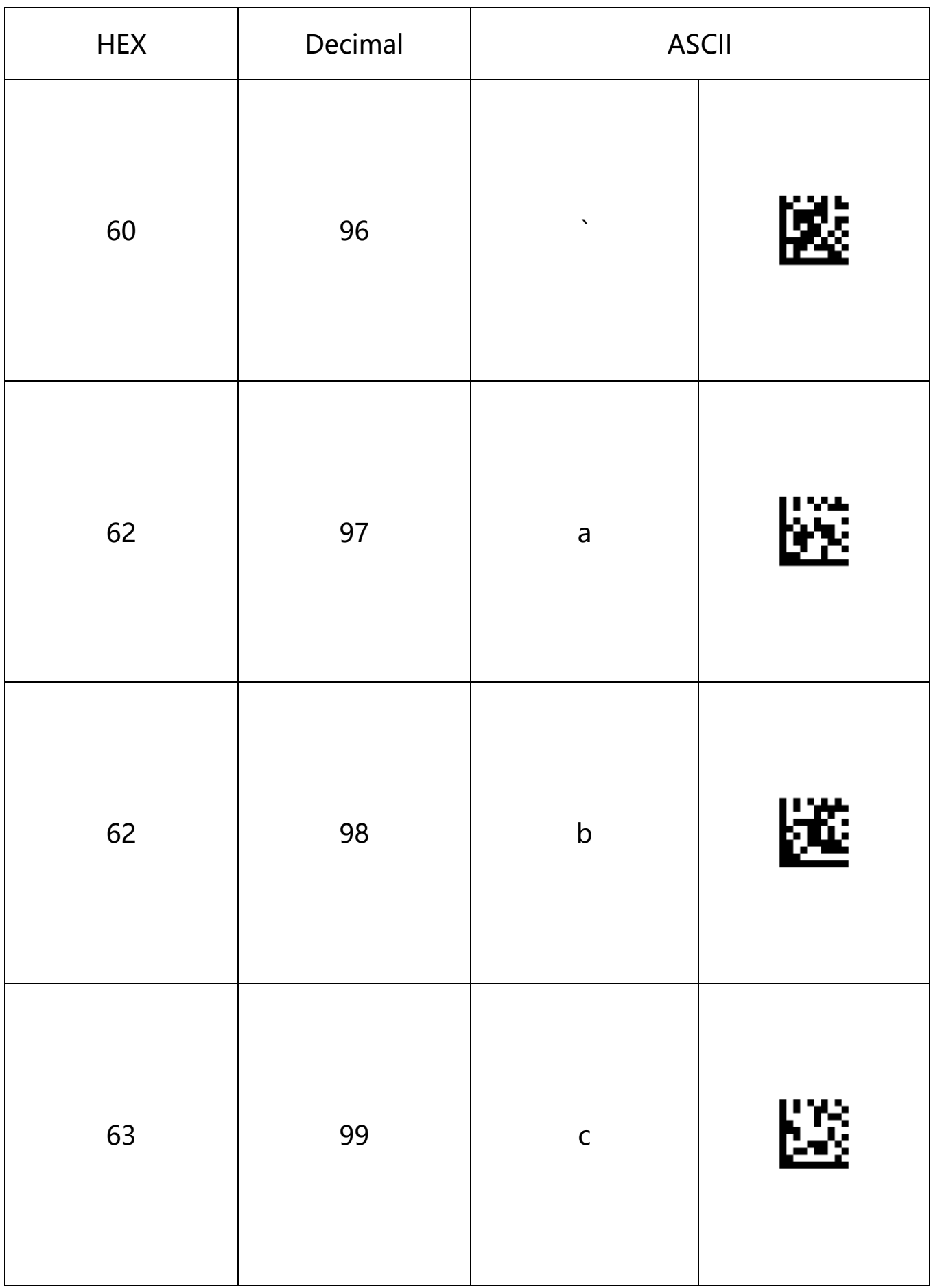

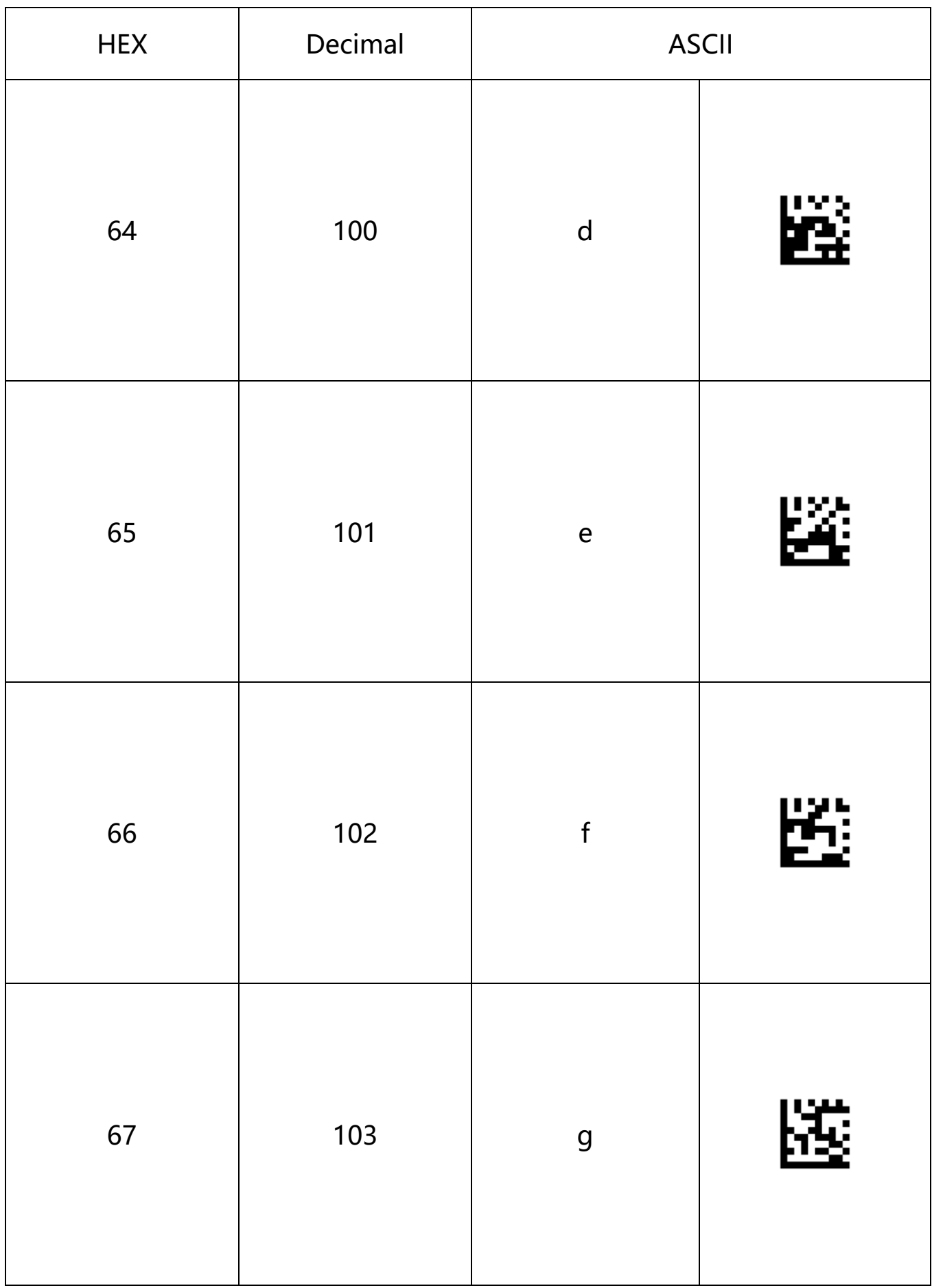

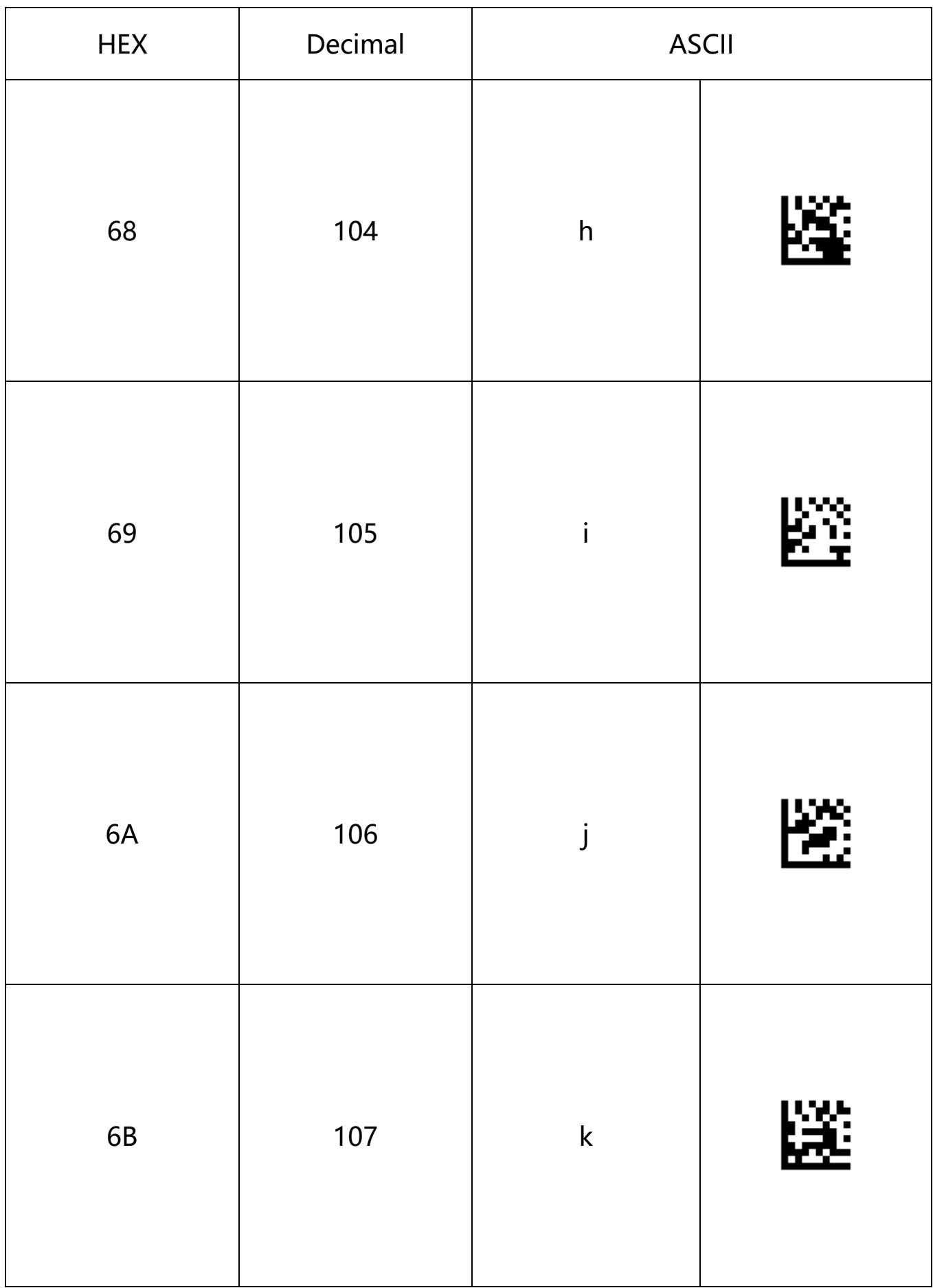

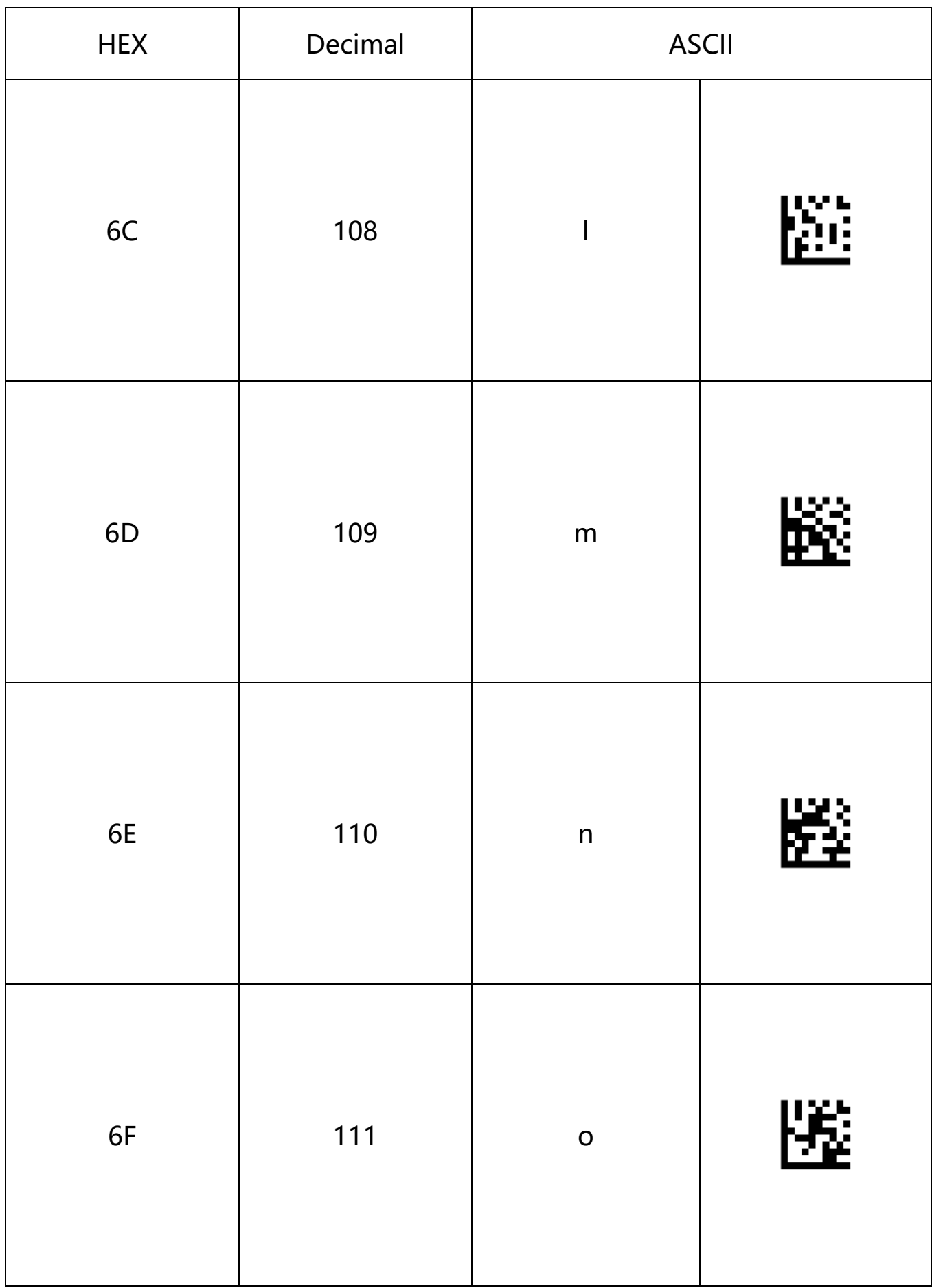

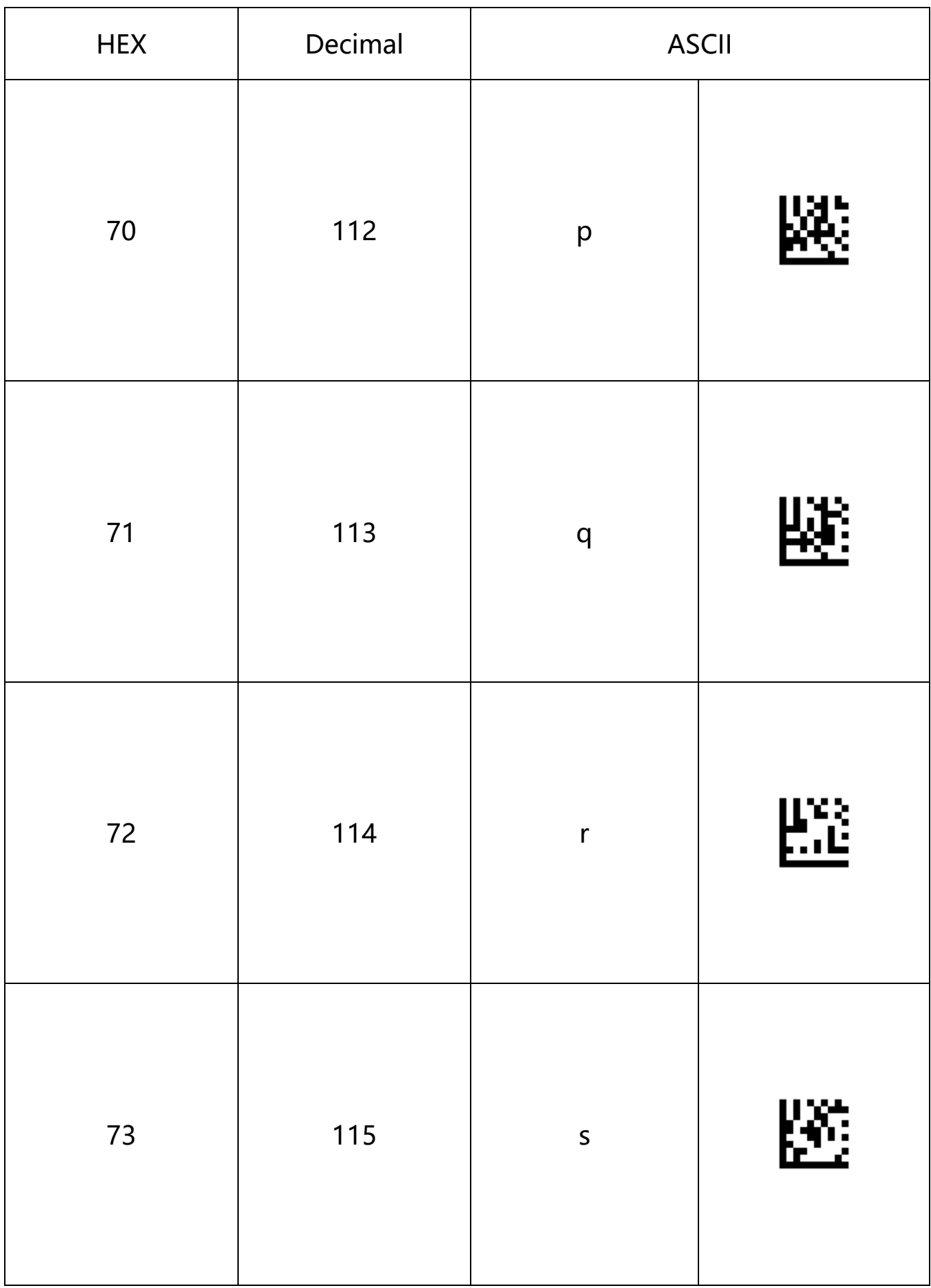

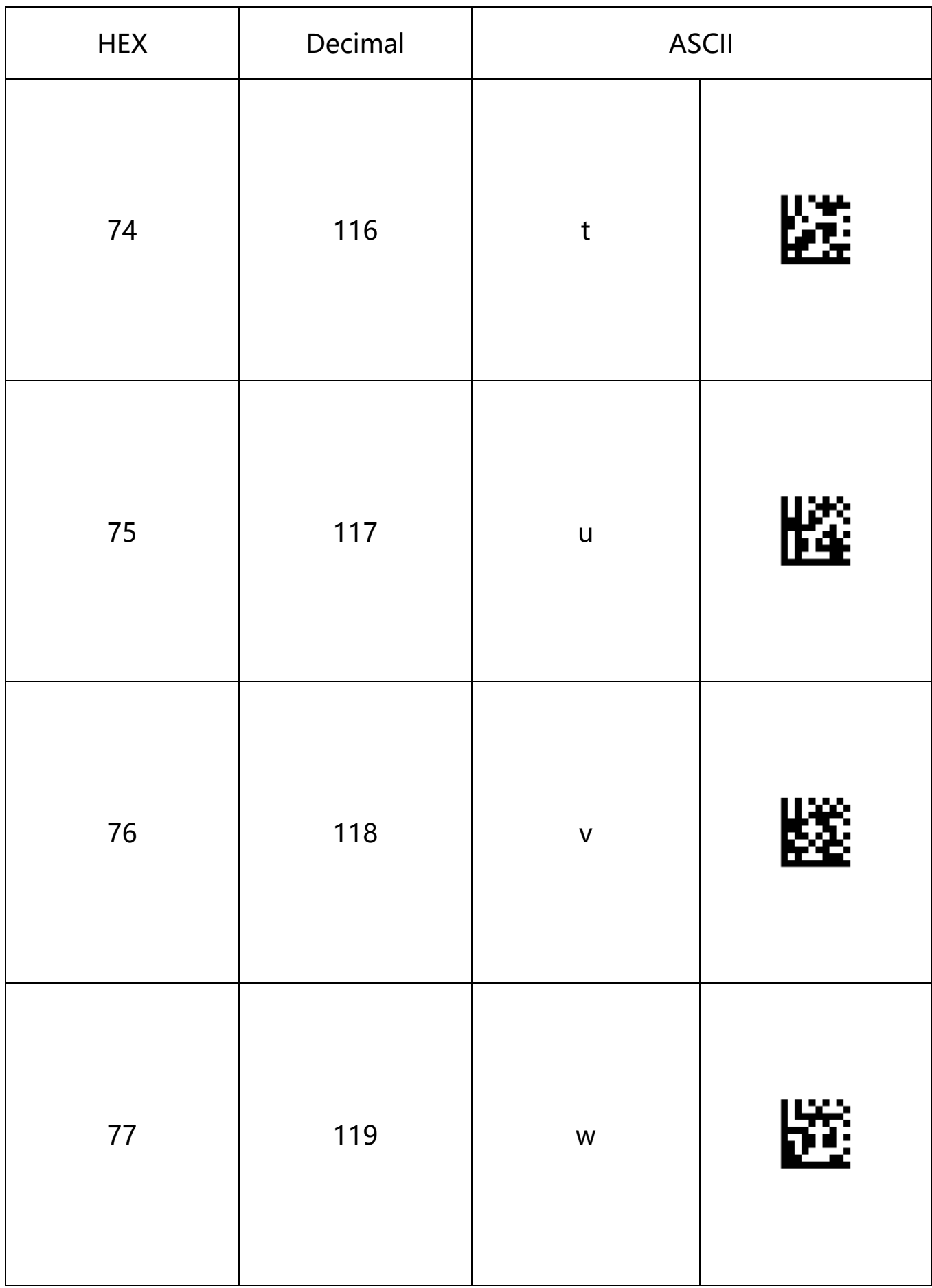

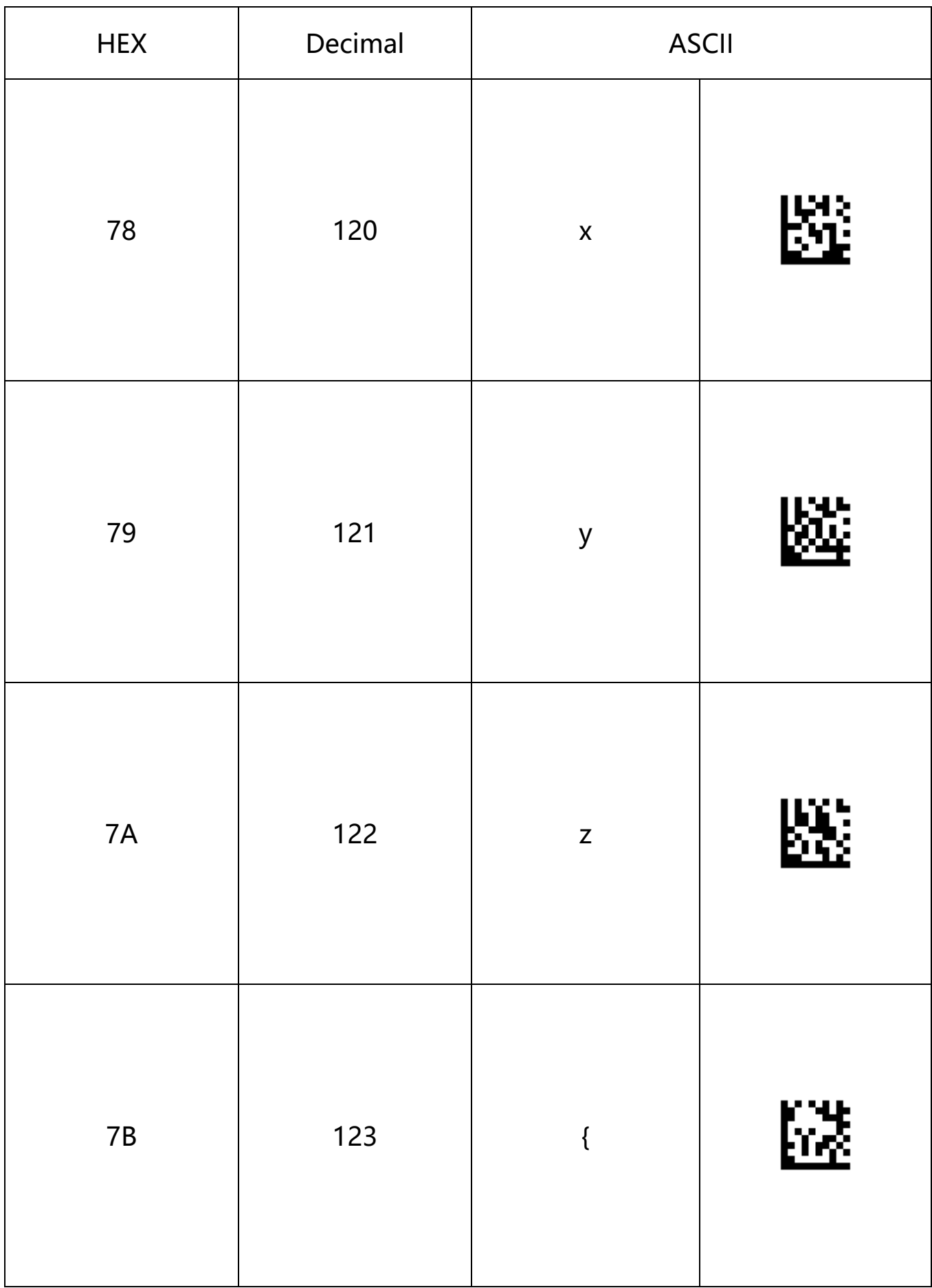

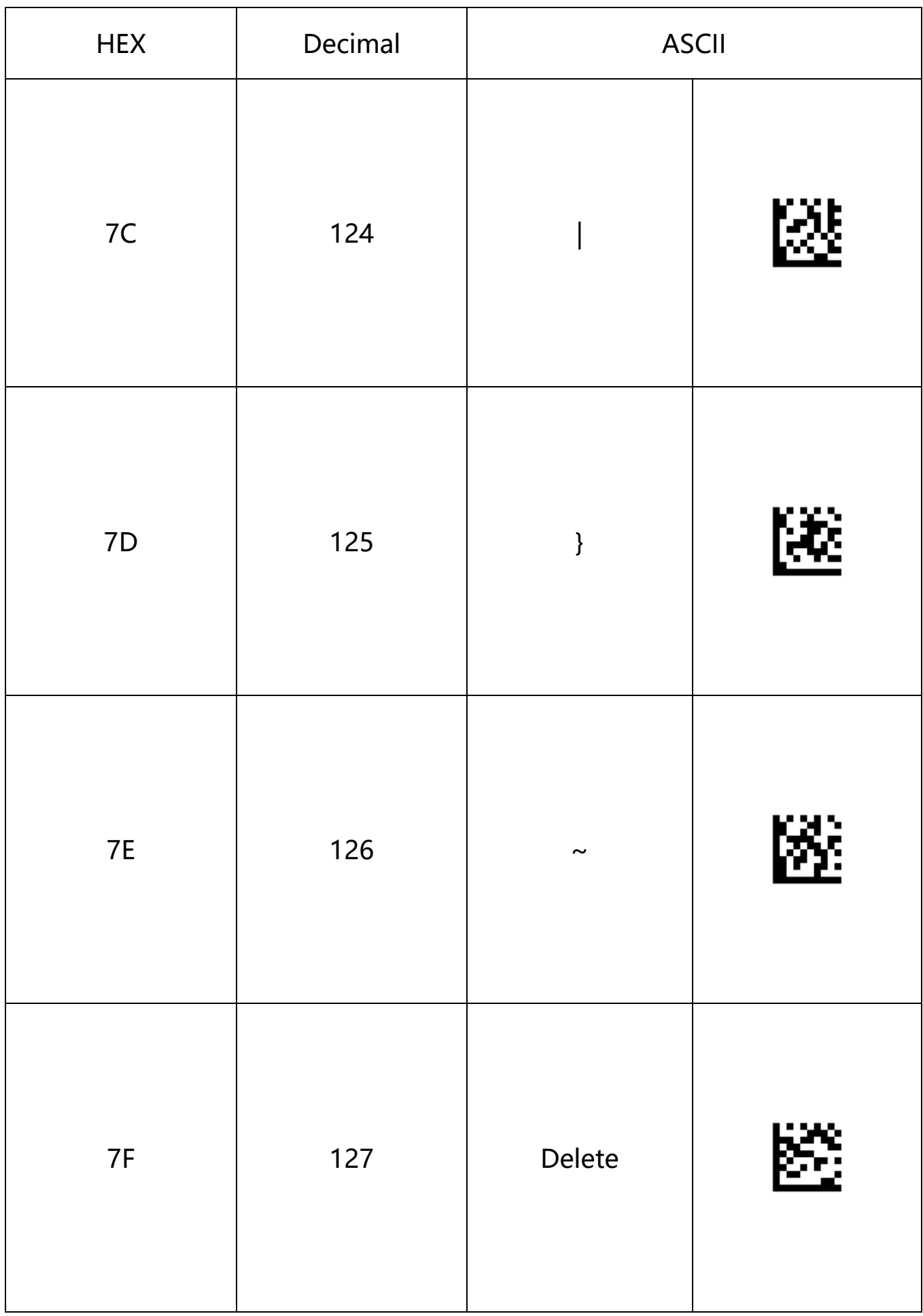